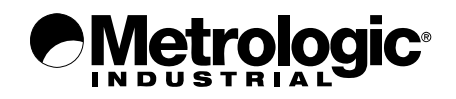

# METROLOGIC INSTRUMENTS, INC. MS1890 Focus<sup>®</sup> Area Imaging Bar Code Scanner Installation and User's Guide

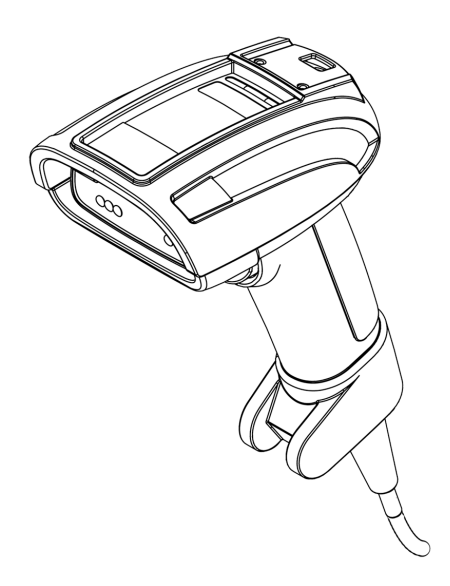

Download from Www.Somanuals.com. All Manuals Search And Download.

#### **Copyright**

© 2007 by Metrologic Instruments, Inc. All rights reserved. No part of this work may be reproduced, transmitted, or stored in any form or by any means without prior written consent, except by reviewer, who may quote brief passages in a review, or provided for in the Copyright Act of 1976.

#### **Trademarks**

Metrologic is a registered trademark of Metrologic Instruments, Inc. Products identified in this document are hereby acknowledged as trademarks, registered or otherwise, of Metrologic Instruments, Inc. or their respective companies.

## **TABLE OF CONTENTS**

#### Introduction

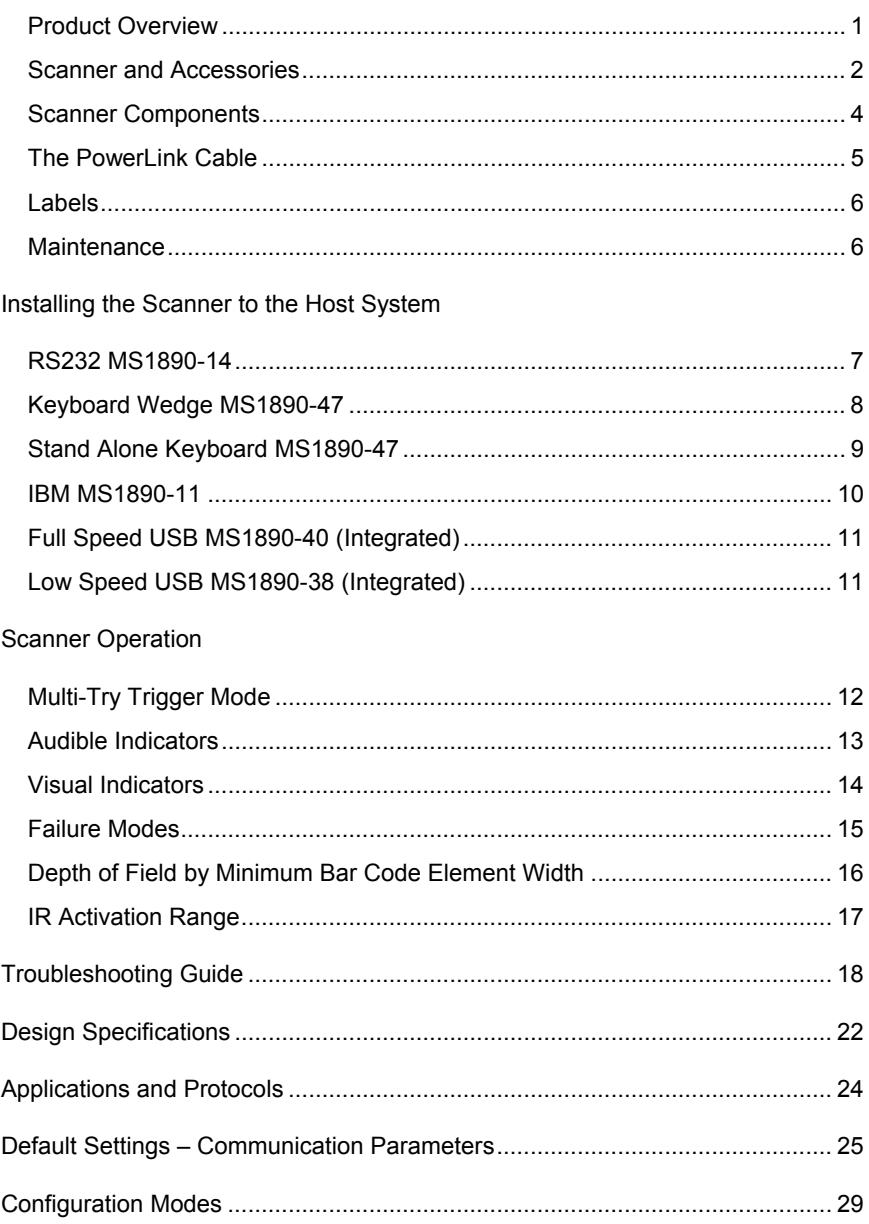

## **TABLE OF CONTENTS**

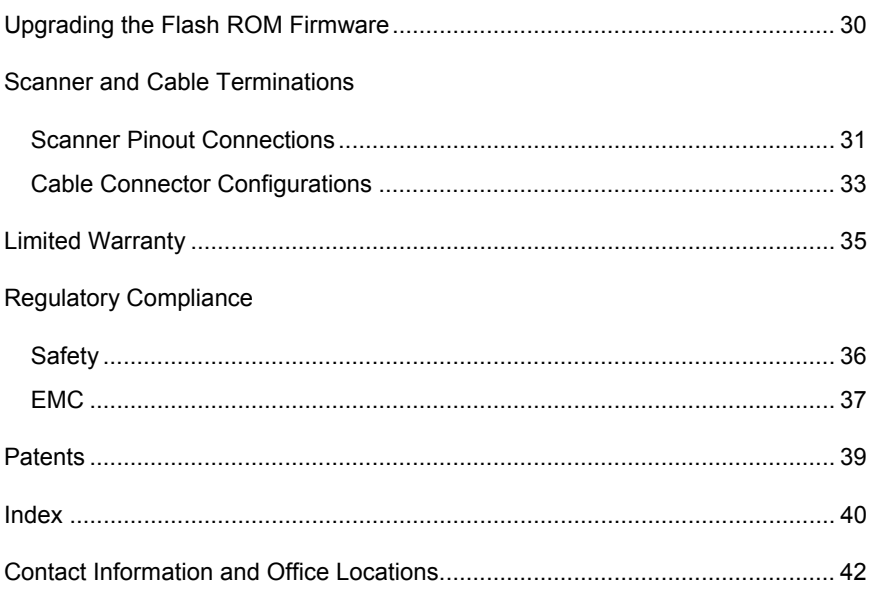

### <span id="page-4-0"></span>**Product Overview**

The MS1890 is a rugged, high performance hand-held area imaging bar code scanner that utilizes a high-resolution CMOS imaging sensor for superior image quality. The MS1890 utilizes Omniplanar, Inc.'s Swiftdecoder® software for reliable decoding of both 1D and 2D bar code symbologies. Sharp images can be captured and transmitted in a variety of outputs, including: .jpg, .bmp, and .tiff.

Omnidirectional scanning capabilities and an extended depth of field provides aggressive scanning of all standard 1D, GS1 DataBar™, PDF417, microPDF, EAN/UCC Composite, Matrix and Postal Codes symbology types. Firmware updates are easily loaded via Flash ROM.

The MS1890 provides a built in object detection sensor (IR) that instantly turns on the scanner when an object is presented within the scanner's field of view.

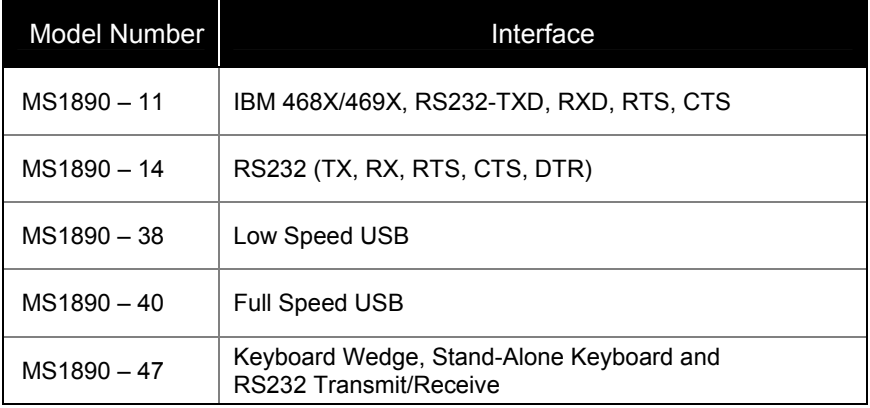

## <span id="page-5-0"></span>**Scanner and Accessories**

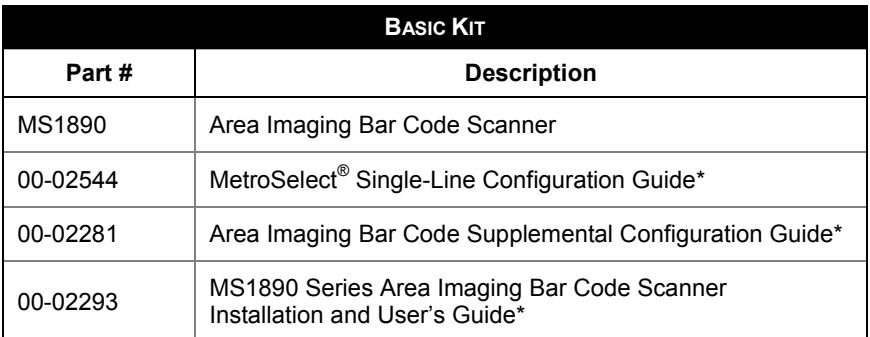

*\* Available on the Metrologic website - www.metrologic.com*

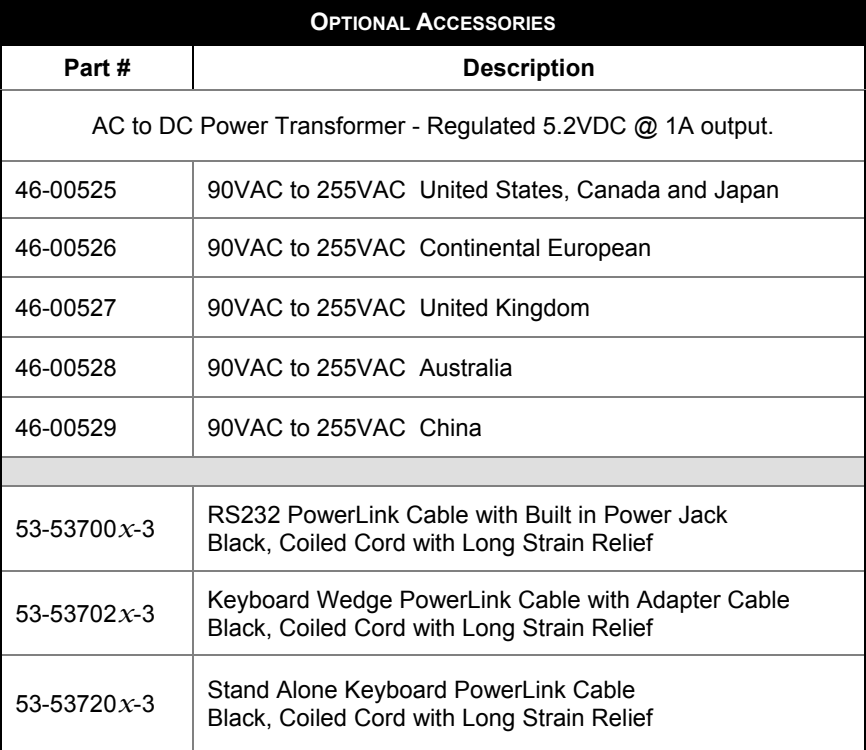

*Other items may be ordered for the specific protocol being used. To order additional items, contact the dealer, distributor, or call Metrologic's Customer Service Department at 1-800-ID-METRO or 1-800-436-3876.* 

## **Scanner and Accessories**

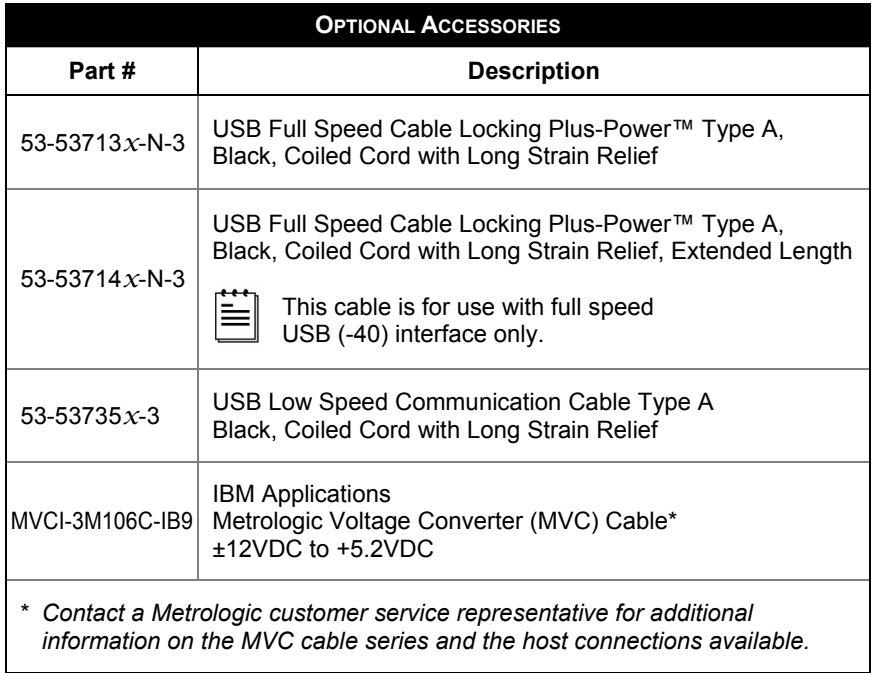

*Other items may be ordered for the specific protocol being used. To order additional items, contact the dealer, distributor, or call Metrologic's Customer Service Department at 1-800-ID-METRO or 1-800-436-3876.* 

## <span id="page-7-0"></span>**Scanner Components**

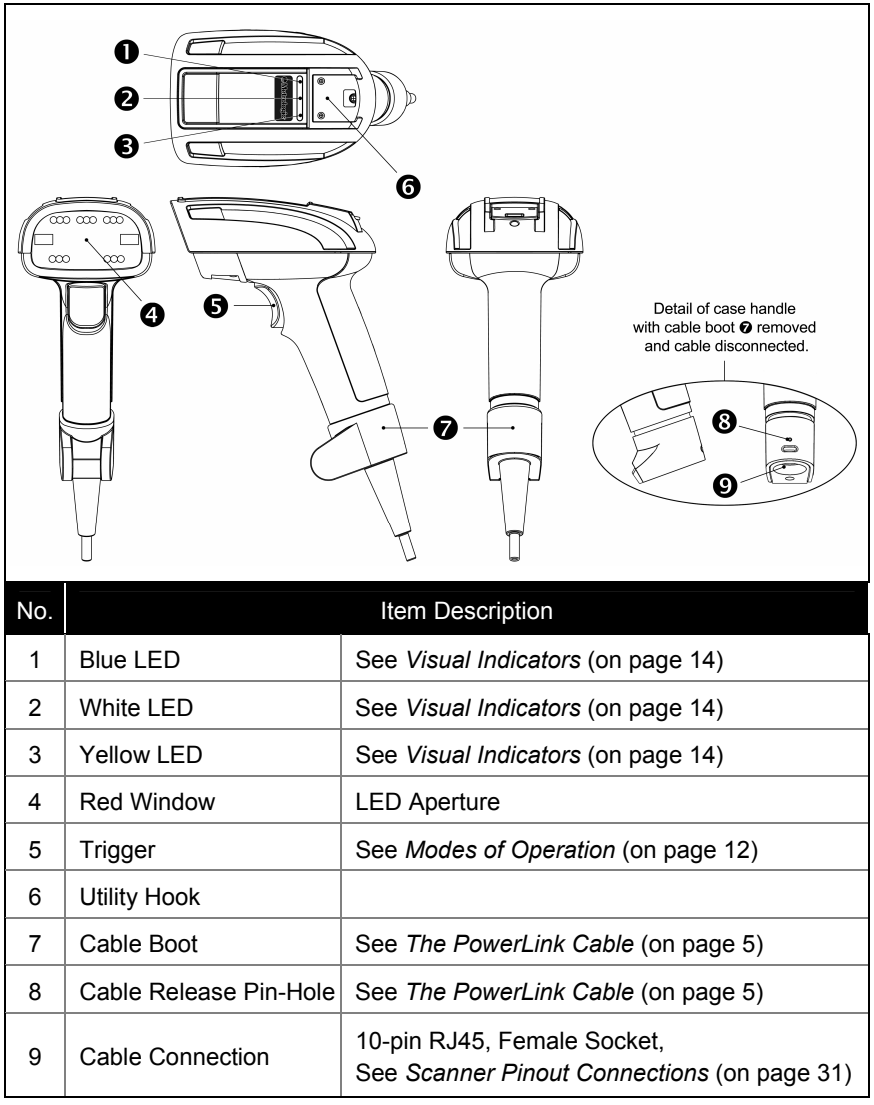

*Figure 1. Scanner Components* 

### <span id="page-8-0"></span>**The PowerLink Cable**

### **Connecting**

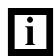

Important: If the PowerLink cable is not fully latched, the unit can power intermittently.

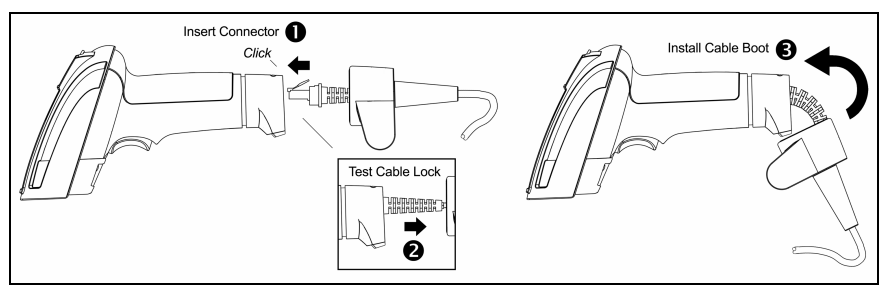

*Figure 2. Connecting the PowerLink Cable*

- 1. Insert the 10-pin RJ45 end of the cable into the socket on the MS1890. There will be an audible click when the connector locks into place.
- 2. Gently pull on the cable strain relief to insure the cable is installed.
- 3. Install the cable boot cover over the cable strain relief and onto the end of the unit's handle.

#### **Disconnecting**

Before removing the cable from the scanner, Metrologic recommends that the power on the host system is off and the power supply has been disconnected from the PowerLink cable.

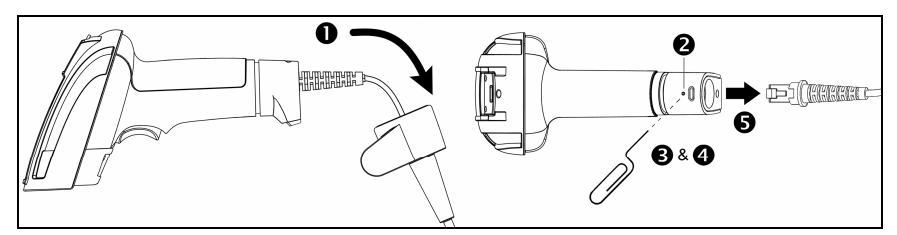

*Figure 3. Releasing the PowerLink Cable* 

- 1. Remove the cable boot to reveal the cable connection.
- 2. Locate the small 'pin-hole' on the handle of the unit near the cable.
- 3. Bend an ordinary paperclip into the shape shown above.
- 4. Insert the paperclip (or other small metallic pin) into the small 'pin-hole'.
- 5. There will be a faint 'click' when the lock releases. Pull gently on the strain-relief of the PowerLink cable to remove the cable from the unit.

### <span id="page-9-0"></span>**Labels**

Each scanner has a label located on the underside of the head. This label provides the unit's model number, date of manufacture, serial number, CE, and caution information. The following figure gives an example of the label and its location.

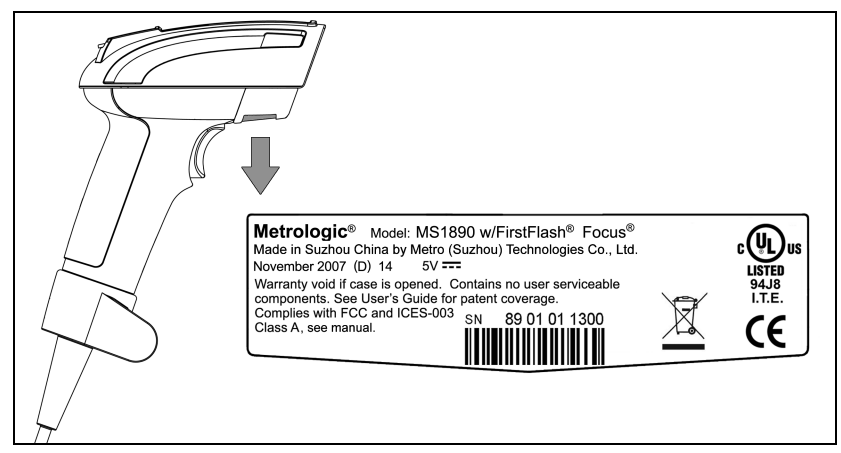

*Figure 4. Label Samples and Location* 

#### **Caution:**

To maintain compliance with applicable standards, all circuits connected to the scanner must meet the requirements for SELV (Safety Extra Low Voltage) according to EN/IEC 60950-1.

To maintain compliance with standard CSA-C22.2 No. 60950-1/UL 60950-1 and norm EN/IEC 60950-1, the power source should meet applicable performance requirements for a limited power source.

### **Maintenance**

Smudges and dirt can interfere with the proper scanning of a bar code. The output window should be routinely cleaned with glass cleaner sprayed onto a lint free, non-abrasive cloth.

### <span id="page-10-0"></span>**RS232 MS1890-14**

- 1. Turn off the host device.
- 2. Plug the male 10-pin RJ45 end of the PowerLink cable into the 10-pin socket on the MS1890. There will be an audible *click* when the connector lock engages.
- 3. Slide the protective cable boot up the cable, over the connector and onto the end of scanner handle.
- 4. Connect the 9-pin D-type connector of the communication cable to the proper COM port of the host device.
- 5. Plug the power supply into the power jack on the PowerLink cable.

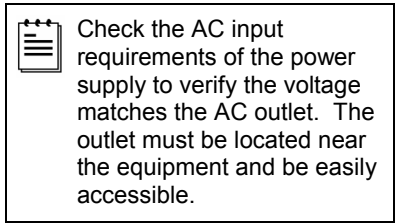

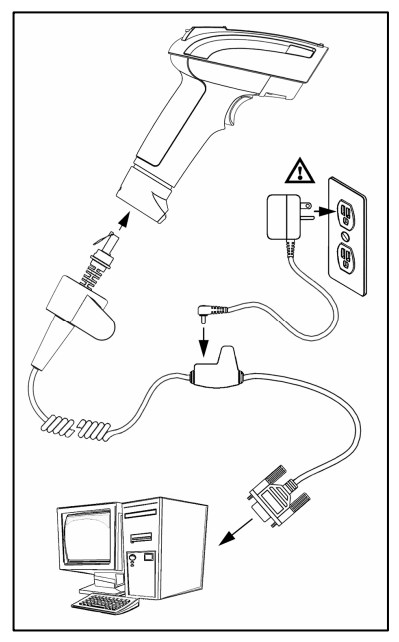

*Figure 5.* 

- 6. Connect AC power to the transformer.
- 7. The MS1890 will start to initialize. All LEDs (yellow, white, and blue) will light for approximately 2 seconds then start to flash alternately. When the scanner has finished initializing the LEDs will stop flashing and the unit will beep three times indicating that the scanner is ready for use.
- 8. Turn on the host device.

Plugging the scanner into a port on the host system does not guarantee  $\mathbf{i}$ that scanned information will be communicated properly to the host system. The scanner is shipped from the factory configured with default settings. Please refer to the MetroSelect Single-Line Configuration Guide (MLPN 00-02544) or MetroSet*2*'s help files for instructions on changing the scanner's configuration. In addition, please check that the scanner and host system are using the same communication protocol.

## <span id="page-11-0"></span>**Keyboard Wedge MS1890-47**

- 1. Turn off the host device.
- 2. Plug the 10-pin RJ45 male end of the PowerLink cable into 10-pin socket on the MS1890. There will be an audible *click* when the connector lock engages.
- 3. Slide the protective cable boot up the cable, over the connector and onto the end of scanner handle.
- 4. Disconnect the keyboard from the host device.
- 5. Connect the "Y" ends of the communication cable to the keyboard and keyboard port on the host device. If necessary, use the male/female adapter cable supplied with the scanner for proper connections.
- 6. Plug the external power supply (*required*) into the power jack on the PowerLink cable.

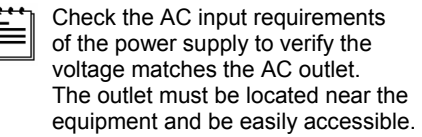

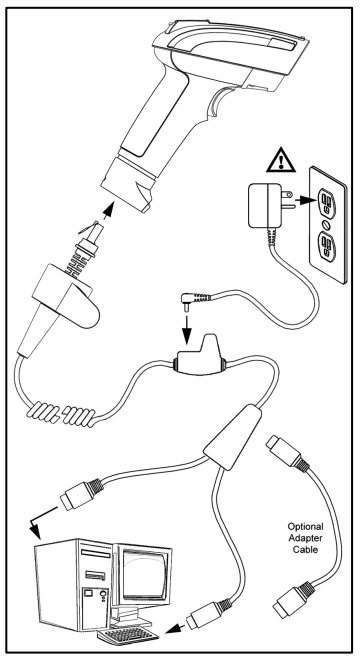

*Figure 6.* 

- 7. Connect AC power to the transformer.
- 8. The MS1890 will start to initialize. All LEDs (yellow, white, and blue) will light for approximately 2 seconds then start to flash alternately. When the scanner has finished initializing the LEDs will stop flashing and the unit will beep 3 times indicating that the scanner is ready for use.
- 9. Turn on the host device.

Plugging the scanner into a port on the host system does not guarantee that scanned information will be communicated properly to the host system. The scanner is shipped from the factory configured with default settings. Please refer to the MetroSelect Single-Line Configuration Guide (MLPN 00-02544) or MetroSet*2*'s help files for instructions on changing the scanner's configuration. In addition, please check that the scanner and host system are using the same communication protocol.

## <span id="page-12-0"></span>**Stand Alone Keyboard MS1890-47**

- 1. Turn off the host device.
- 2. Plug the male 10-pin RJ45 end of the PowerLink cable into the 10-pin socket on the MS1890. There will be an audible *click* when the connector lock engages.
- 3. Slide the protective cable boot up the cable, over the connector and onto the end of scanner handle.
- 4. Plug the other end of the communication cable into the host's keyboard port.
- 5. Plug the external power supply into the power jack on the PowerLink cable.

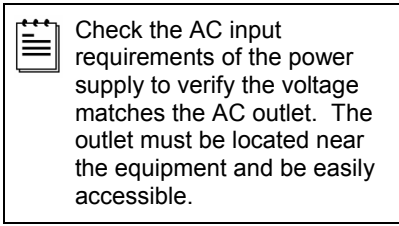

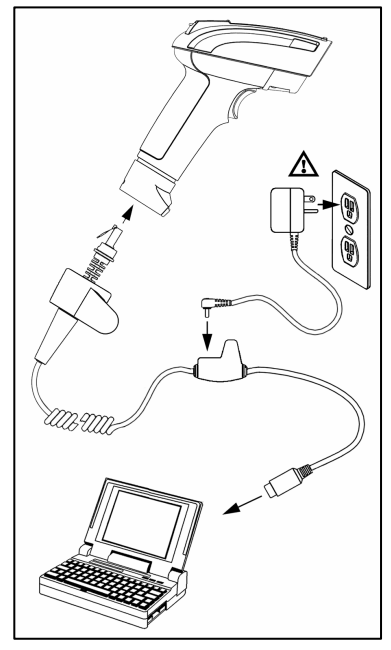

*Figure 7.*

- 6. Connect AC power to the transformer.
- 7. The MS1890 will start to initialize. All LEDs (yellow, white, and blue) will light for approximately 2 seconds then start to flash alternately. When the scanner has finished initializing the LEDs will stop flashing and the unit will beep 3 times indicating that the scanner is ready for use.
- 8. Turn on the host device.

Plugging the scanner into a port on the host device does not guarantee that scanned information will be communicated properly to the host device. The scanner is shipped from the factory configured with default settings. Please refer to the MetroSelect Single-Line Configuration Guide (MLPN 00-02544) or MetroSet*2*'s help files for instructions on changing the scanner's configuration. In addition, please check that the scanner and host system are using the same communication protocol.

### <span id="page-13-0"></span>**IBM MS1890-11**

- 1. Turn off the host device.
- 2. Plug the male 10-pin RJ45 end of the MVC cable into the 10-pin socket on the MS1890. There will be an audible *click* when the connector lock engages.
- 3. Slide the protective cable boot up the cable, over the connector and onto the end of scanner handle.
- 4. Connect the other end of the MVC cable to the host device.
- 5. Turn on the host device.
- 6. The MS1890 will start to initialize. All LEDs (yellow, white, and blue) will light for approximately 2 seconds then start to alternately flash. When the scanner has finished initializing the LEDs will stop flashing and the unit will beep 3 times indicating that the scanner is ready for use.

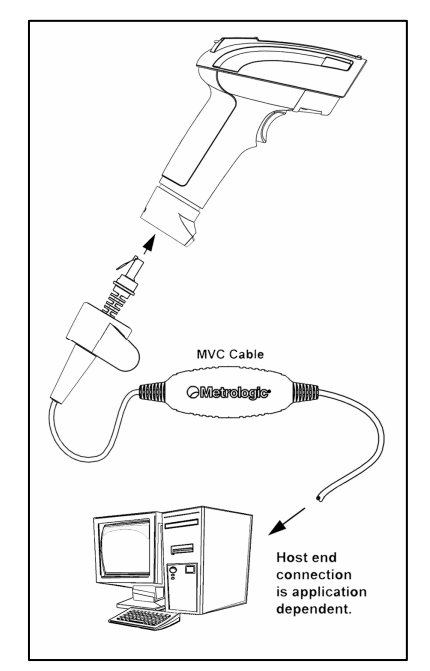

*Figure 8.* 

Plugging the scanner into a port on the host system does not quarantee  $\mathbf{i}$ that scanned information will be communicated properly to the host system. The scanner is shipped from the factory configured with default settings. Please refer to the MetroSelect Single-Line Configuration Guide (MLPN 00-02544) or MetroSet*2*'s help files for instructions on changing the scanner's configuration. In addition, please check that the scanner and host system are using the same communication protocol.

## <span id="page-14-0"></span>**Integrated USB: Full Speed MS1890-40 Low Speed MS1890-38**

- 1. Turn off the host device.
- 2. Plug the male 10-pin RJ45 end of the USB cable into the 10-pin socket on the MS1890. There will be an audible *click* when the connector lock engages.
- 3. Slide the protective cable boot up the cable, over the connector and onto the end of scanner handle.
- 4. Plug the USB type A end of the USB cable into the host's USB port.
- 5. Turn on the host device.
- 6. The MS1890 will start to initialize. All LEDs (yellow, white, and blue) will light for approximately 2 seconds then start to alternately flash. When the scanner has finished initializing the LEDs will stop flashing and the unit will beep 3 times indicating that the scanner is ready for use.

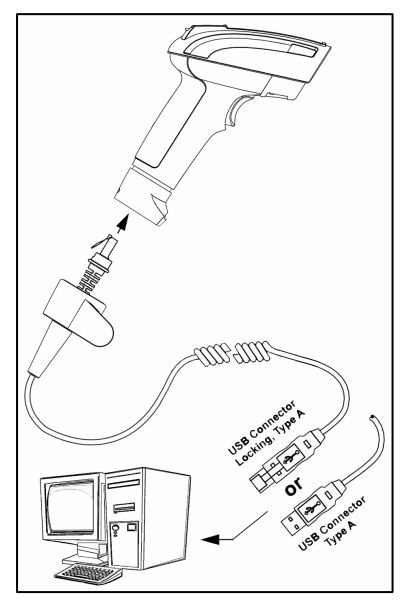

*Figure 9.*

As a default, the MS1890-38 leaves the factory with USB Keyboard Emulation Mode enabled.

For information on configuring the MS1890-38 for USB Serial Emulation Mode, please refer to the USB section of the MetroSelect Single-Line Configuration Guide (MLPN 00-02544).

Plugging the scanner into a port on the host device does not guarantee that scanned information will be communicated properly to the host device. The scanner is shipped from the factory configured with default settings. Please refer to the MetroSelect Single-Line Configuration Guide (MLPN 00-02544) or MetroSet*2*'s help files for instructions on changing the scanner's configuration. In addition, please check that the scanner and host system are using the same communication protocol.

*See page 6.* 

 $\mathbf{r}$ 

## <span id="page-15-0"></span>SCANNER OPERATION

## **Multi-Try Trigger Mode\***

- 1. The IR detects an object in the IR activation range and automatically turns on linear illumination.
- 2. Aim the scanner's line of light over the bar code.
- 3. Pull the trigger to initiate scanning. The scanner's light output will start to flash as it attempts to scan the bar code.

 $\overline{a}$  If the trigger is released the scanner will stop trying to scan.

4. When scanner successfully reads the bar code it will beep once, the white LED will flash and the decoded data will be transmitted to the host.

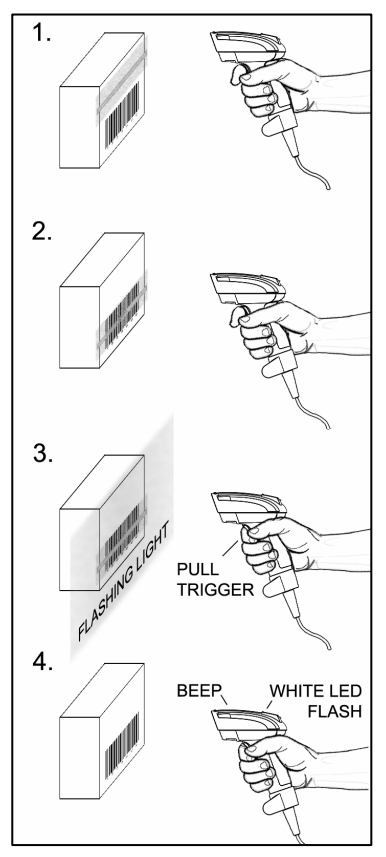

*Figure 10. Multi-Try Trigger Mode* 

\* For additional configurable modes of operation, please refer to the Area Imaging Bar Code Supplemental Configuration Guide (MLPN 00-02281).

### **Audible Indicators**

When the MS1890 is in operation, it provides audible feedback. These sounds indicate the status of the scanner. Eight settings are available for the tone of the beep (normal, 6 alternate tones and no tone). To change the tone, refer to the MetroSelect Single-Line Configuration Guide, MLPN 00-02544 or MetroSet2's help files.

### **One Beep**

When the scanner *successfully* reads a bar code it will beep once and the white LED will turn on indicating data is being transmitted.

If the scanner does not beep once and the white light does not turn on, then the bar code has *not* been successfully read.

### **Short Razzberry Tone**

This tone is a failure indicator (see Failure Modes on page 15).

### **Long Razzberry Tone**

This tone is a failure indicator (see Failure Modes on page 15).

#### **Three Beeps - At Power Up**

When The MS1890 first receives power it will start an initialization sequence. All LEDs (yellow, white, and blue) will light for approximately 2 seconds then start to alternately flash. When the scanner has finished initializing the LEDs will stop flashing and the unit will beep 3 times indicating that the scanner is ready for use.

#### **Three Beeps - Configuration Mode**

When entering configuration mode, the white LED will flash while the scanner simultaneously beeps three times. The white and blue LEDs will continue to flash while in this mode. Upon exiting configuration mode, the scanner will beep three times, and the LEDs will stop flashing.

When configured, 3 beeps can also indicate a communications timeout during normal scanning mode.

When using single-code-configuring, the scanner will beep three times: a normal tone followed by a short pause, a high tone and then a low tone. This indicates that the single configuration bar code has successfully configured the scanner.

## <span id="page-17-0"></span>SCANNER OPERATION

### **Visual Indicators**

The MS1890 has three LED indicators (yellow, white and blue) located on the top of the scanner. When the scanner is on, the flashing or stationary activity of the LEDs indicates the status of the current scan and the scanner.

### **No LEDs are Illuminated**

The LEDs will not be illuminated if the scanner is not receiving power from the host or transformer.

The scanner is in stand-by mode. Present a bar code to the scanner and the blue LED will turn on when the IR detects the object.

#### **Steady Blue**

The blue LED is illuminated when the scanner is active and linear illumination is on or when the scanner is attempting to decode a barcode.

#### **Steady Blue and Single White Flash**

When the scanner successfully reads a bar code it will beep once and the white LED will turn on indicating data is being transmitted.

If the scanner does not beep once and the white light does not turn on, then the bar code has not been successfully read.

#### **Steady White**

When the scanner successfully reads a bar code it will beep once and the white LED will turn on indicating data is being transmitted.

After a successful scan, the scanner transmits the data to the host device. Some communication modes require that the host inform the scanner when data is ready to be received. If the host is not ready to accept the information, the scanner's white LED will remain on until the data can be transmitted.

### **Alternating Flashing of Blue and White**

This indicates the scanner is in configuration mode. A short razzberry tone indicates that an invalid bar code has been scanned while in this mode.

Yellow ∃Ìue

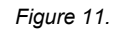

### <span id="page-18-0"></span>**Failure Modes**

### **Long Razzberry Tone – During Power Up**

Failed to initialize or configure the scanner. If the scanner does not respond after reprogramming, return the scanner for repair.

#### **Short Razzberry Tone – During Scanning**

An invalid bar code has been scanned when in configuration mode or the trigger has been pulled too fast.

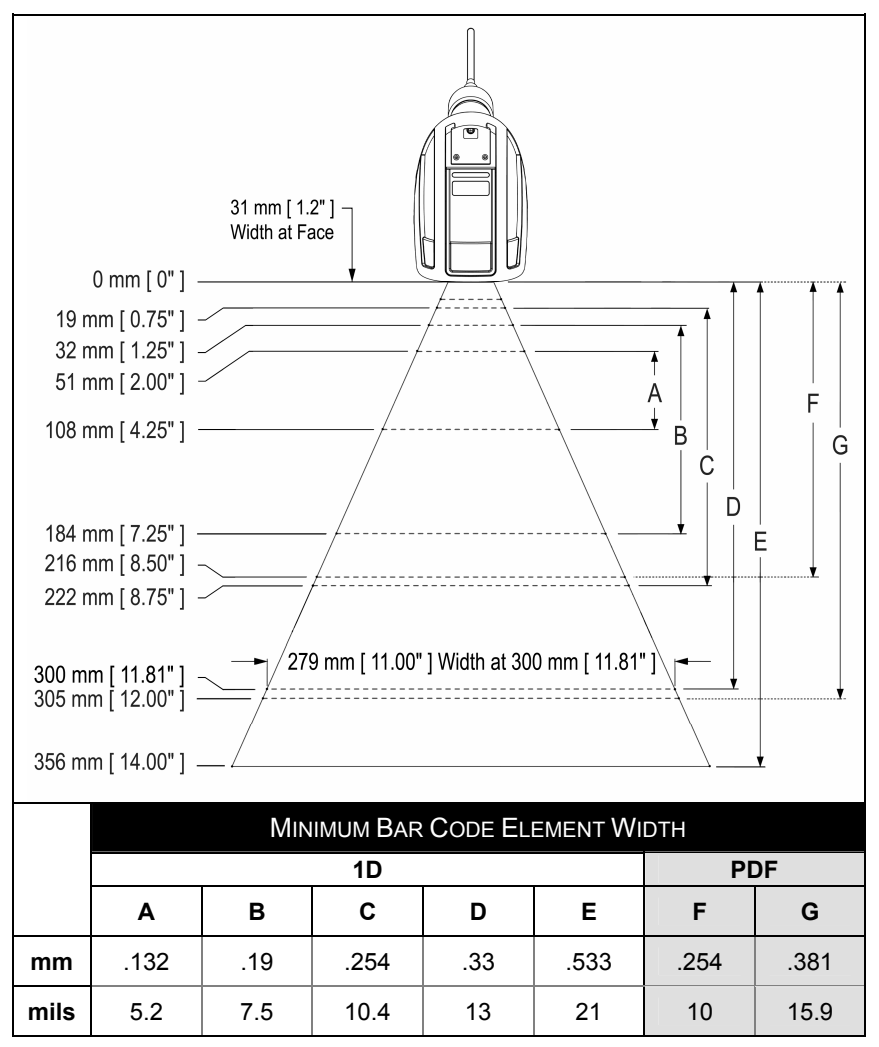

## <span id="page-19-0"></span>**Depth of Field by Minimum Bar Code Element Width**

*Figure 12. Depth of Field by Minimum Bar Code Element Width* 

*Specifications are subject to change without notice.*

## <span id="page-20-0"></span>**IR Activation Range**

The MS1890 has a built in object detection sensor that instantly turns on the scanner when an object is presented within the scanner's IR activation Area.

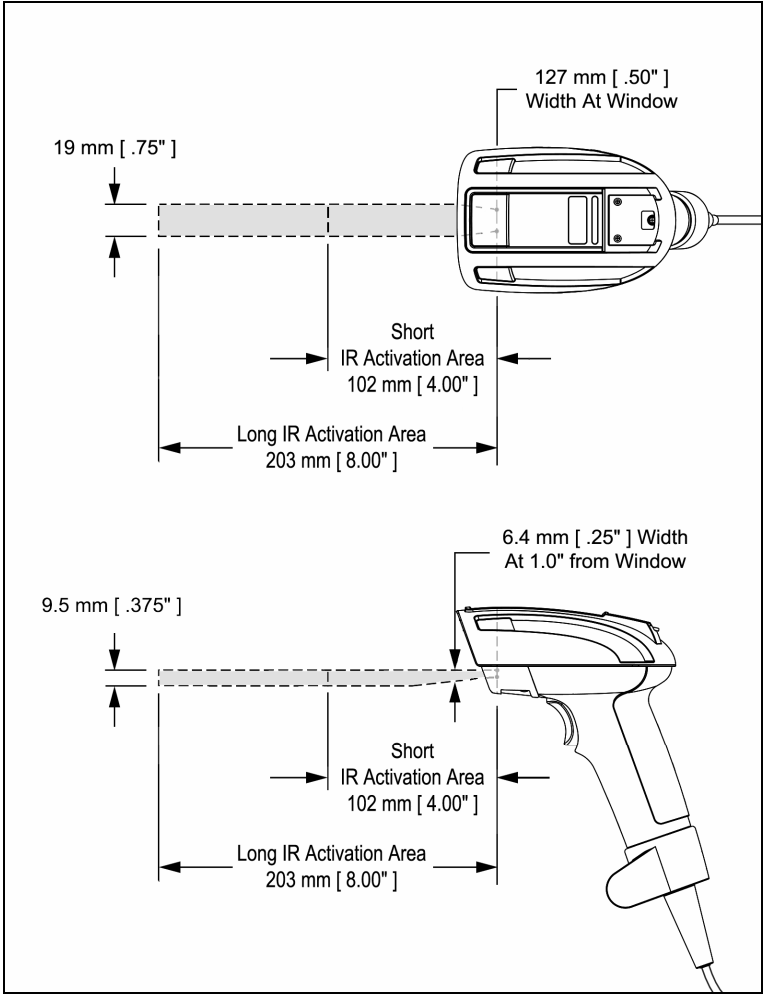

*Figure 13. IR Activation Area* 

*Specifications are subject to change without notice*.

Download from Www.Somanuals.com. All Manuals Search And Download.

## <span id="page-21-0"></span>TROUBLESHOOTING GUIDE

The following guide is for reference purposes only. Contact a Metrologic representative at 1-800-ID-Metro or 1-800-436-3876 to preserve the limited warranty terms.

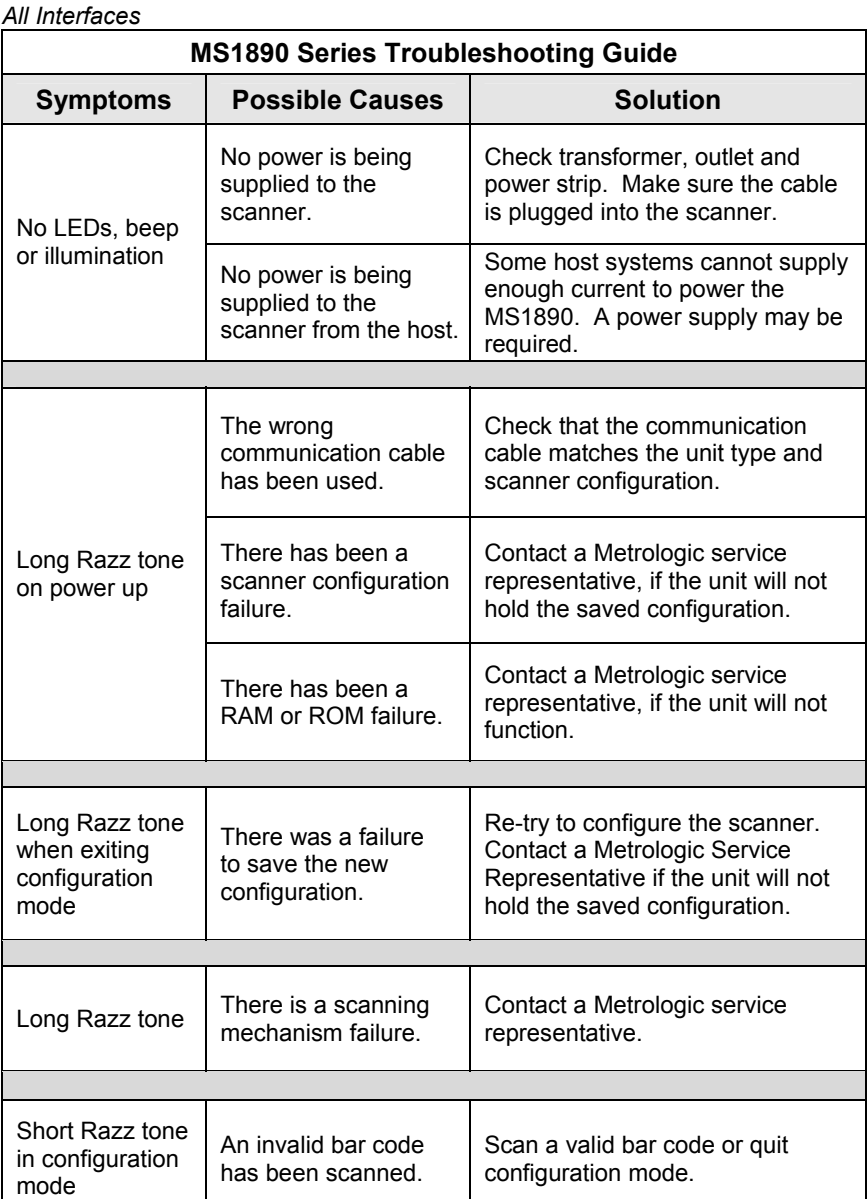

## TROUBLESHOOTING GUIDE

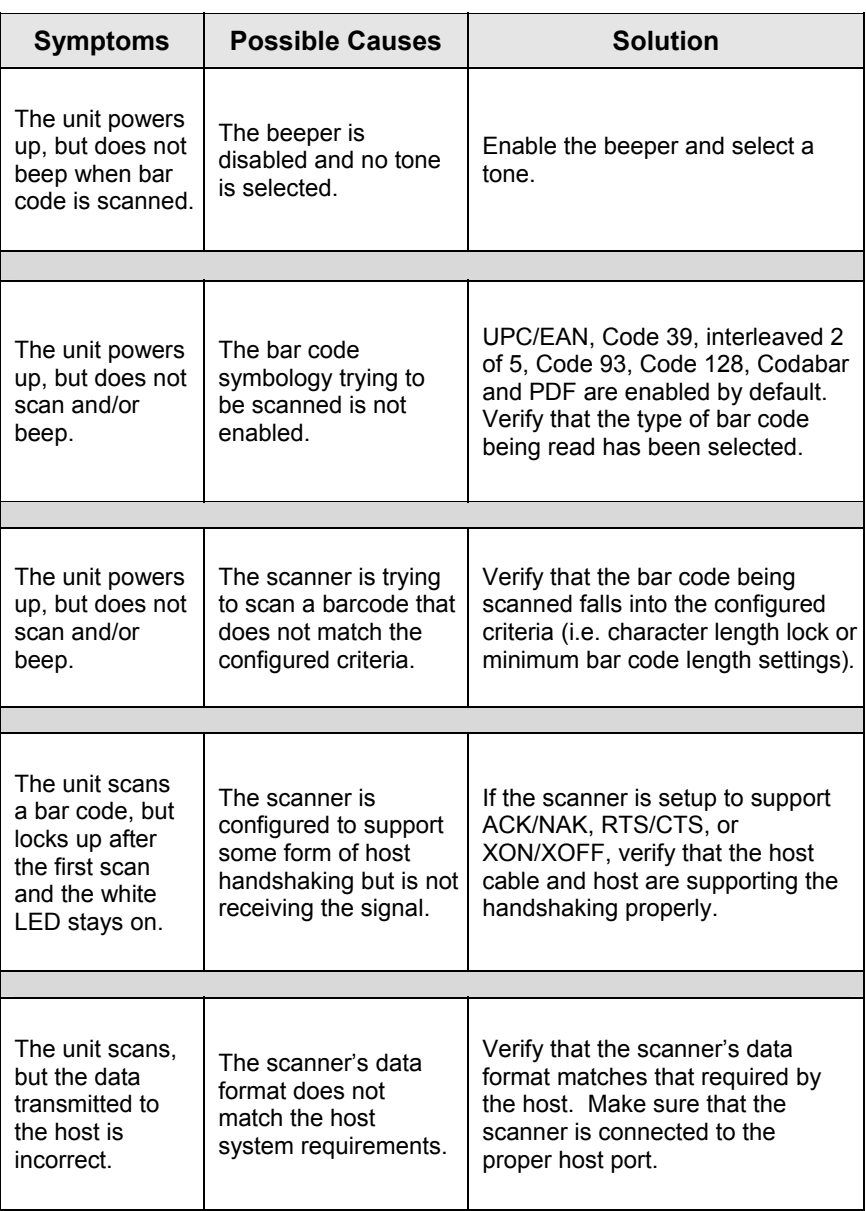

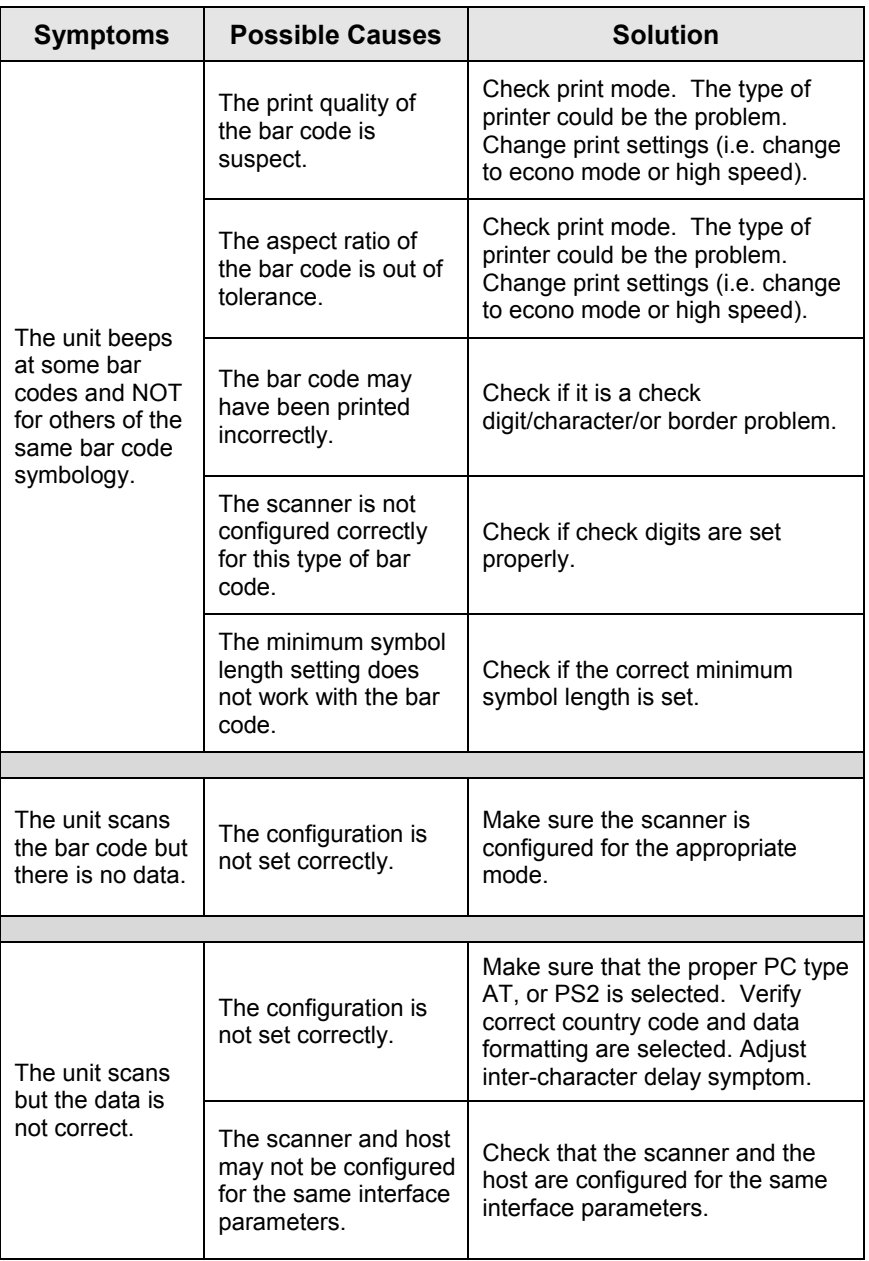

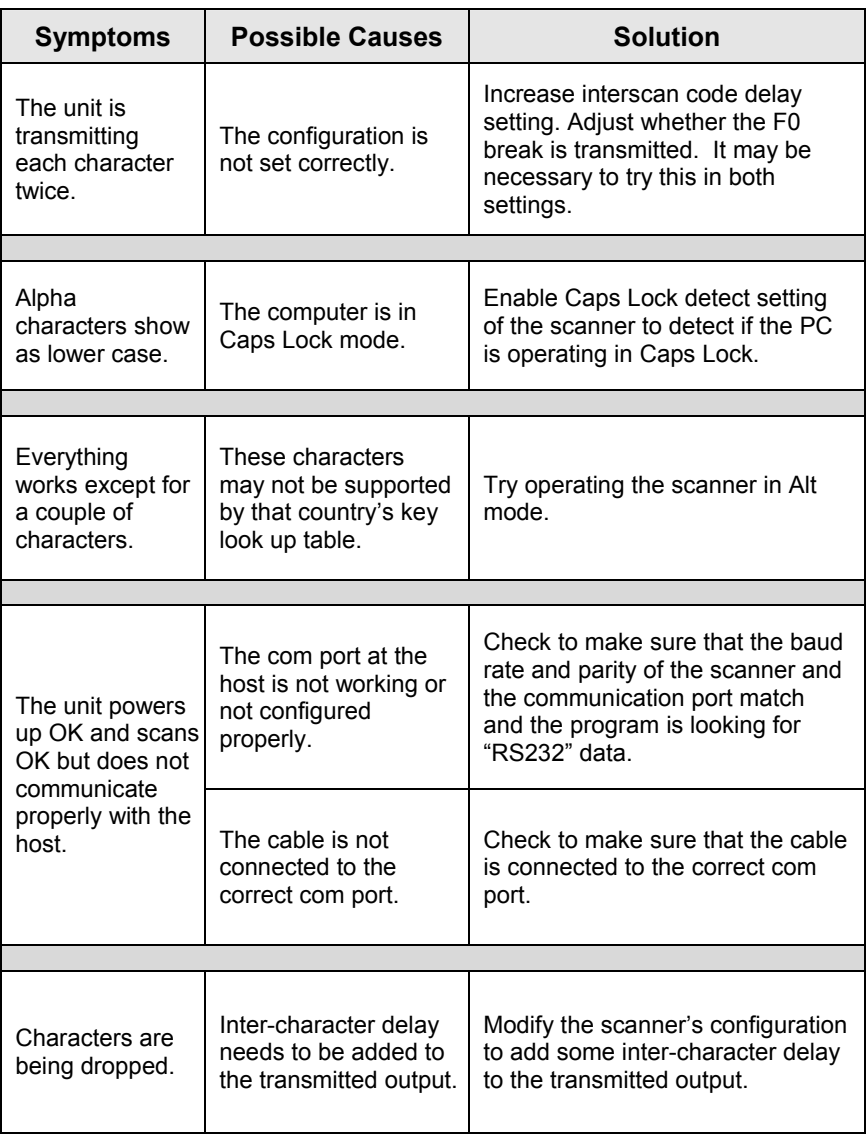

## <span id="page-25-0"></span>DESIGN SPECIFICATIONS

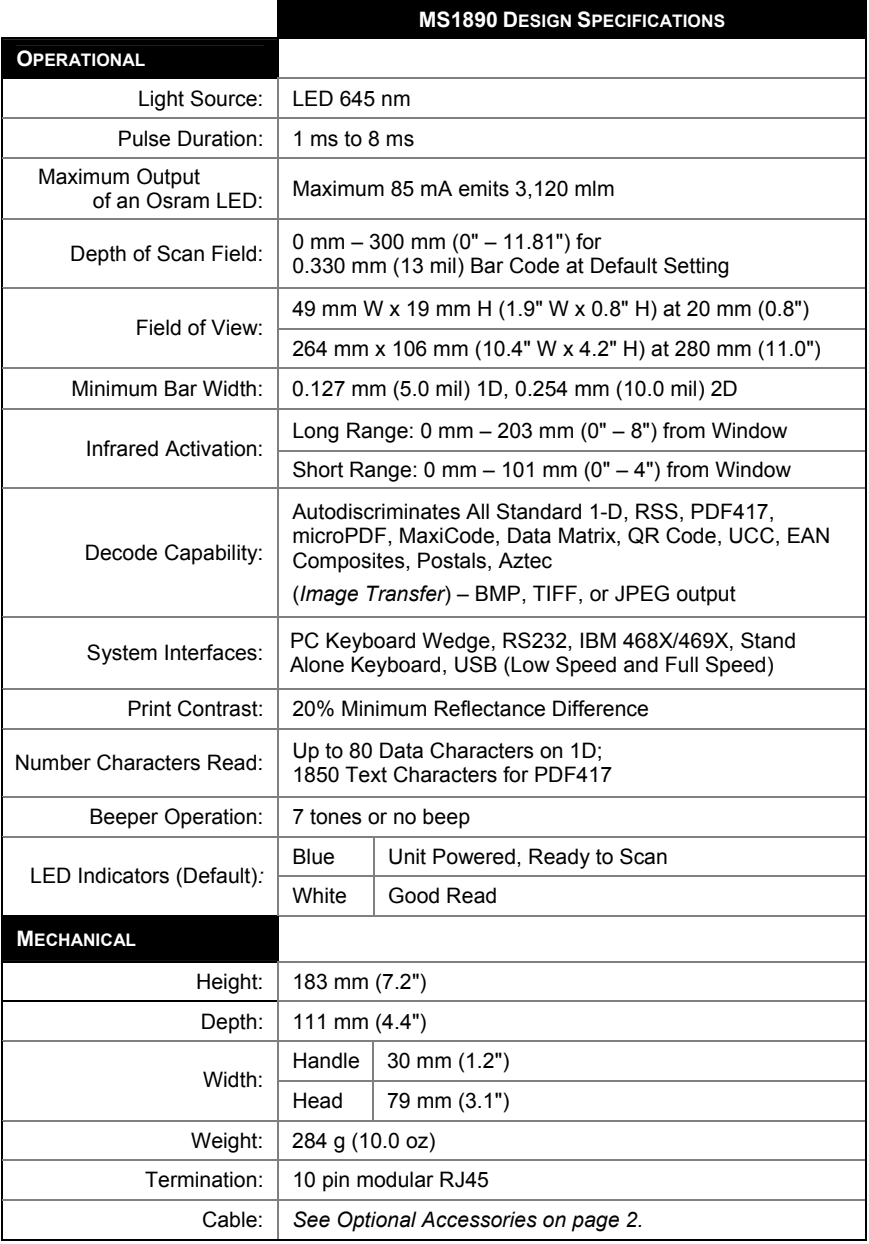

*Specifications are subject to change without notice.*

## DESIGN SPECIFICATIONS

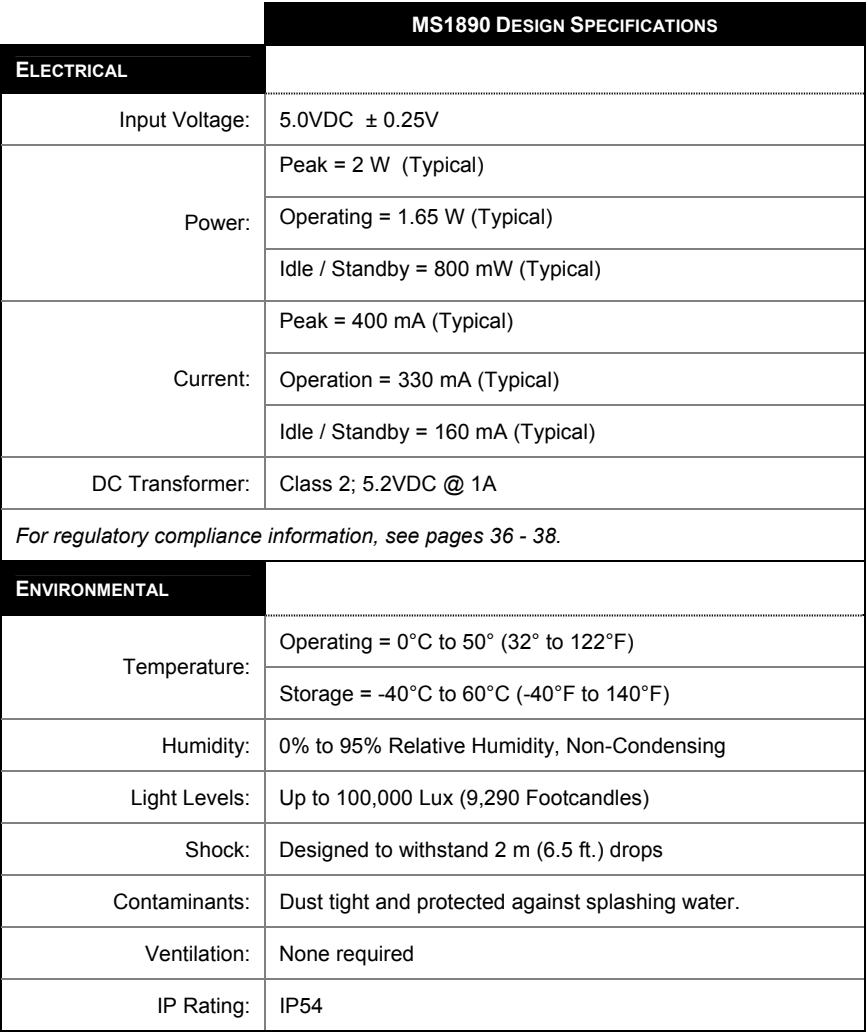

*Specifications are subject to change without notice.* 

## <span id="page-27-0"></span>APPLICATIONS AND PROTOCOLS

The model number on each scanner includes the scanner number and factory default communications protocol.

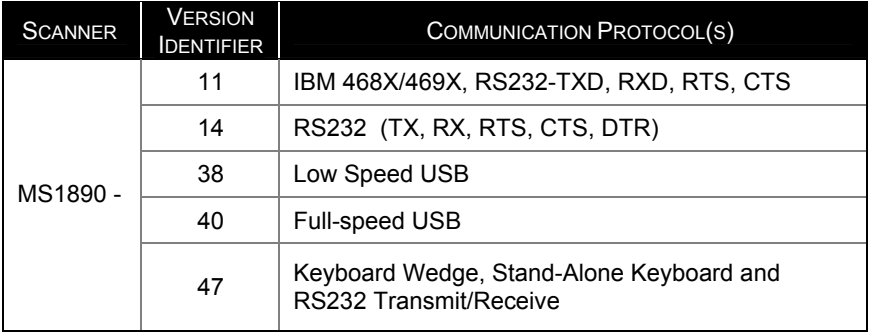

The MS1890-47 with a built-in PC Keyboard Wedge Interface is designed for Keyboard emulation use only. Many RS232 configurable functions available in other Metrologic scanners are also available as keyboard wedge functions.

The following are the most important selectable options specific to the keyboard wedge.

### **Keyboard Type**

- \*\*AT (includes IBM® PS2 models 50, 55, 60, 80)
- IBM PS2 (includes models 30, 70, 8556)

### **Keyboard Country Type**

- 
- \*\*USA German Spanish
- 
- Belgium Italian Swiss
- 
- 
- 
- Japanese United Kingdom
- \*\* For additional information on the MS1890's default settings refer to pages 25-28. For information on how to change the default settings, refer to help files in MetroSet2 or the MetoSelect Single-Line Configuration Guide (MLPN 00-02544).

<span id="page-28-0"></span>Many functions of the scanner can be *configured* or enabled/disabled. The scanner is shipped from the factory configured to a set of default conditions. The default parameter of the scanner has an asterisk (\*) in the charts on the following pages. If an asterisk is not in the default column, the default setting is OFF or DISABLED. Every interface does not support every parameter. If the interface supports a parameter listed in the charts on the following pages, a check mark  $(\checkmark)$  will appear.

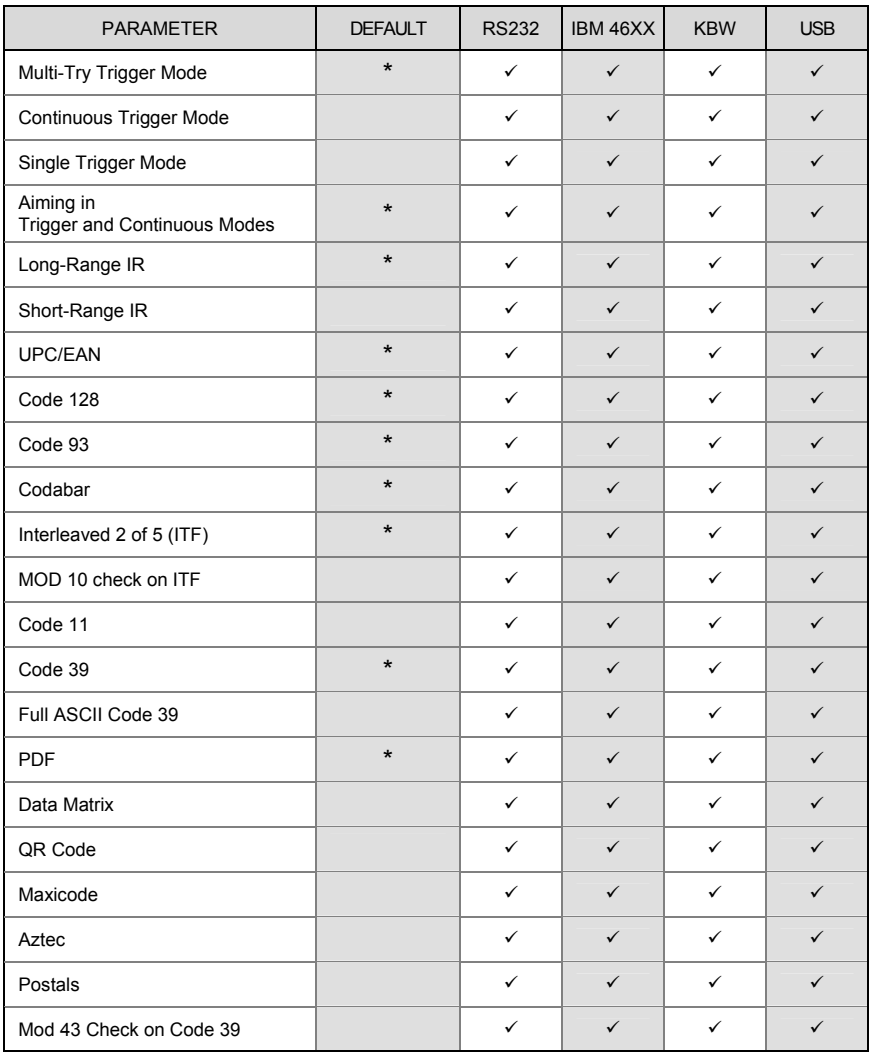

## DEFAULT SETTINGS – COMMUNICATION PARAMETERS

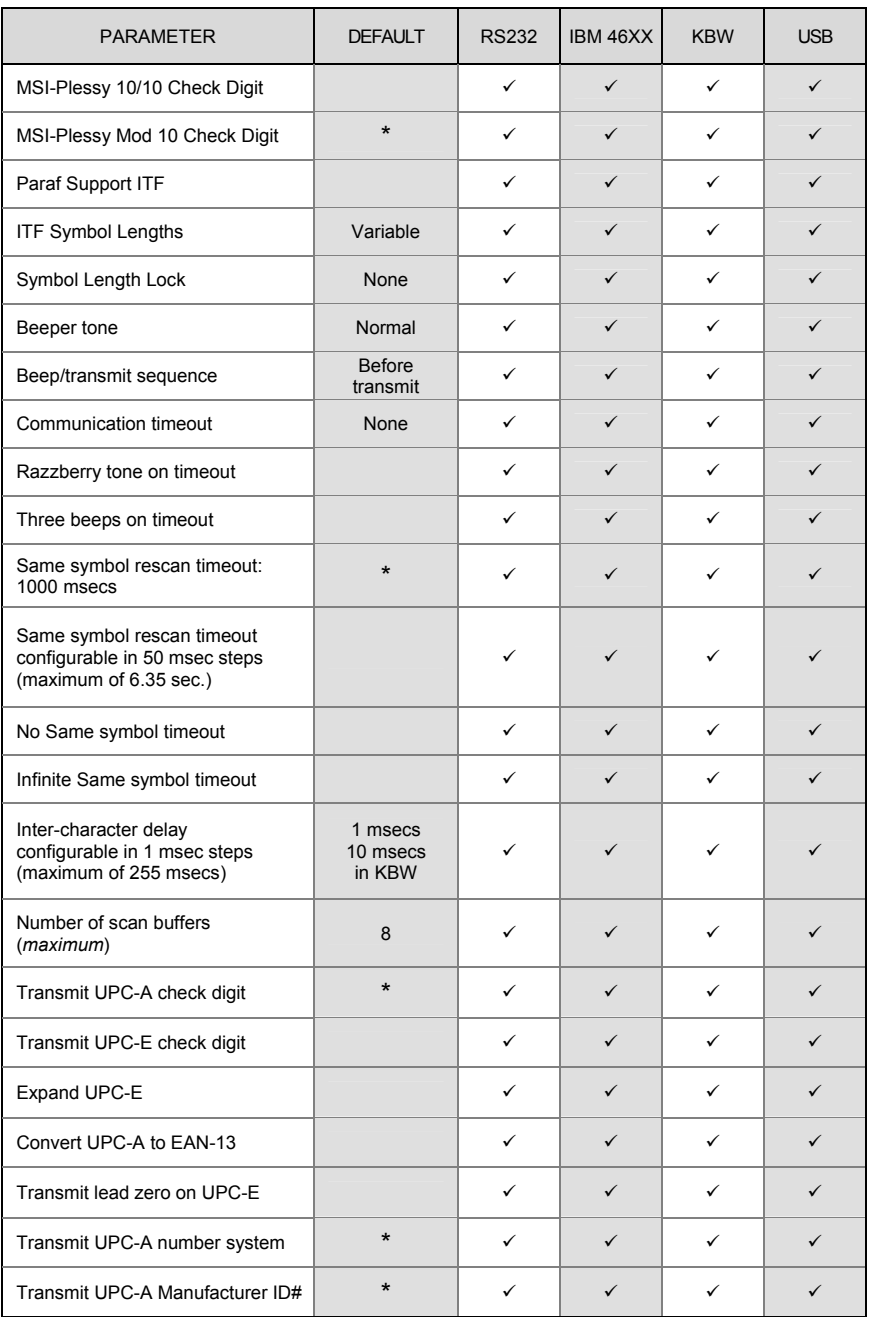

## DEFAULT SETTINGS – COMMUNICATION PARAMETERS

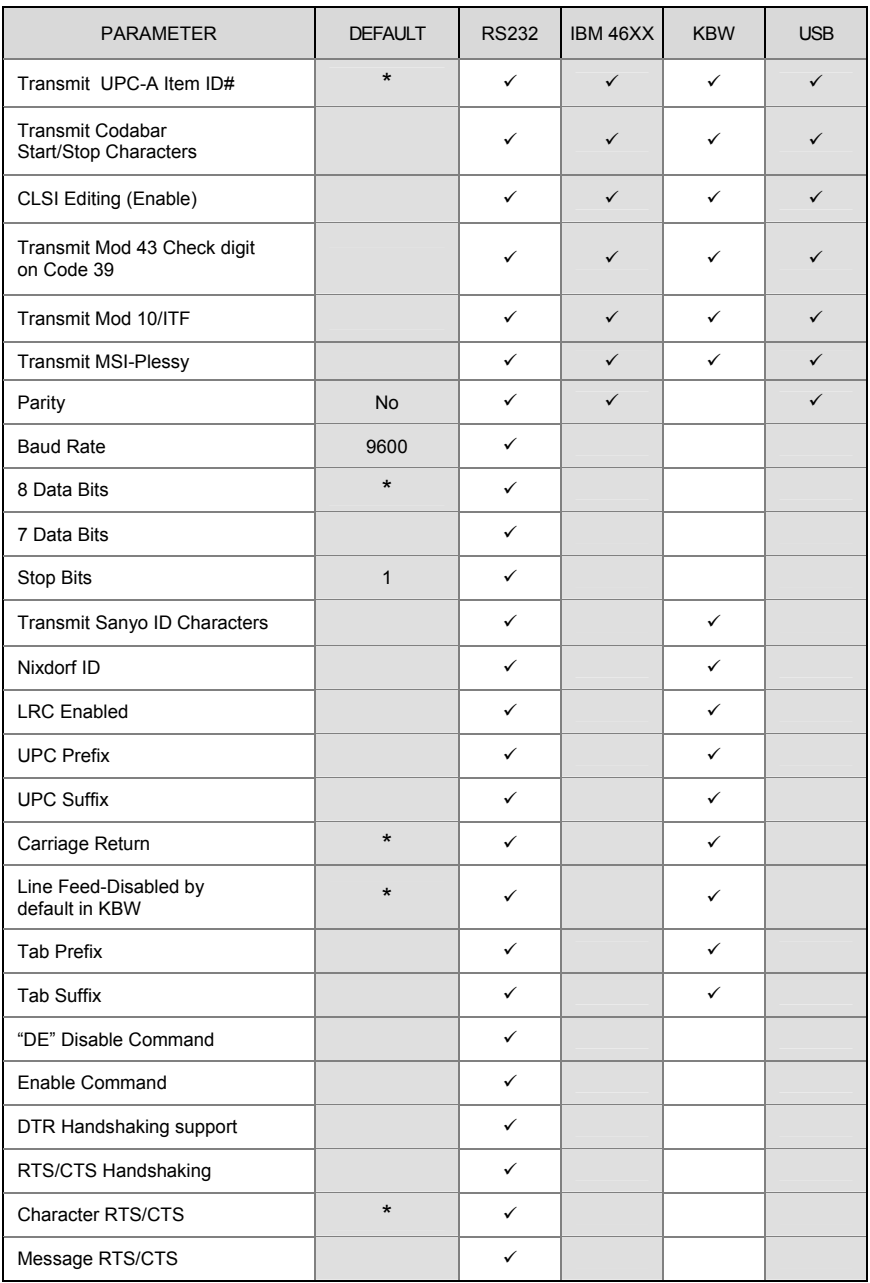

## DEFAULT SETTINGS – COMMUNICATION PARAMETERS

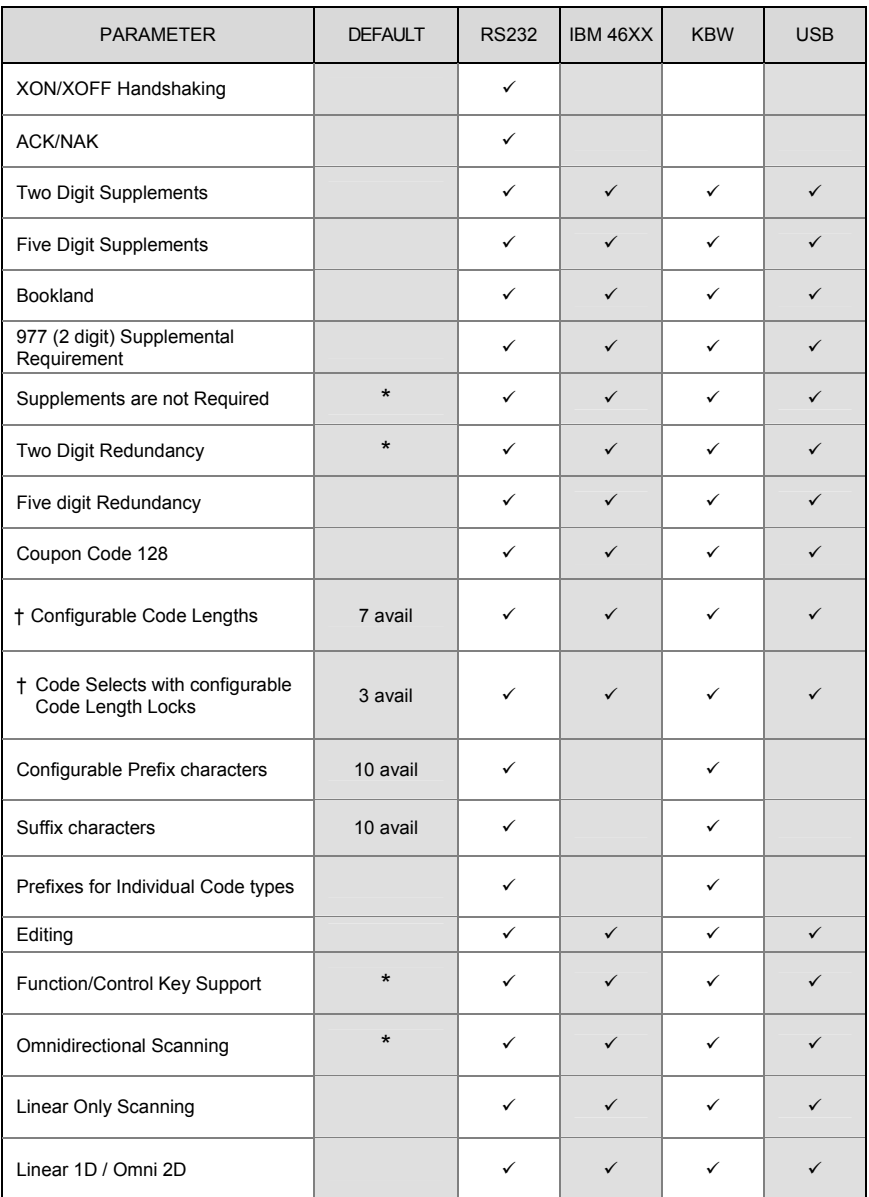

† These options are mutually exclusive. One can not be used in conjunction with the other.

## <span id="page-32-0"></span>CONFIGURATION MODES

The MS1890 Series has three modes of configuration.

#### **Bar Codes**

The MS1890 can be configured by scanning the bar codes included in the Metrologic Single-Line Configuration Guide (MLPN 00-02544) or the Area Imaging Bar Code Supplemental Configuration Guide (MLPN 00-02281). These manuals can be downloaded for FREE from Metrologic's website (www.metrologic.com).

#### • **MetroSet***2*

This user-friendly Windows-based configuration program allows you to simply 'point-and-click' at the desired scanner options. This program can be downloaded for FREE from Metrologic' website (www.metrologic.com) or set-up disks can be ordered by calling 1-800-ID-METRO.

### • **Serial Configuration**

This mode of configuration is ideal for OEM applications. This mode gives the end-user the ability to send a series of commands using the serial port of the host system. The commands are equivalent to the numerical values of the bar codes located in the MetroSelect Single-Line Configuration Guide (MLPN 00-02544).

## <span id="page-33-0"></span>UPGRADING THE FLASH ROM FIRMWARE

The MetroSet2 program is a functional component of Metrologic's new line of Flash- based scanners. This program allows the user of a Metrologic scanner to quickly upgrade to a new or custom version of firmware. It requires the use of a personal computer running Windows 95 or greater and the use of a serial port. The user merely connects the scanner to a serial port on the PC, launches the MetroSet2 program, and blasts off to new software upgrades.

Each MS1890, regardless of the version number or communication protocol, can be upgraded. In other words, all RS232 (-14), keyboard wedge (-47), IBM 468X/469X (-11), low speed USB (-38), and full speed USB (-40) units can be upgraded. To upgrade all units, a power supply and PowerLink cable (MLPN 53-53701-3) are required.

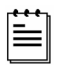

RS232 units can be upgraded using the standard PowerLink cable (MLPN 53-53700 $x-3$ ).

The program guides the user with its simplistic one click approach. The user must first select the file. Once the file is selected and verified, the scanner is ready to be upgraded. Press the "Flash Scanner" button to upgrade the scanner. The unit will go into a "flash mode" – the blue and white LEDs will be flashing alternately. The user can follow the progress of the upgrade by watching the screen for details. When the upgrade is complete, the scanner will reset itself. If a razz/beep occurs, the scanner did not upgrade properly. Contact a Metrologic service representative for additional assistance.

## <span id="page-34-0"></span>**Scanner Pinout Connections**

The MS1890 scanner interfaces terminate to a 10-pin, RJ45 Female Socket. The serial # label indicates the interface enabled when the scanner is shipped from the factory.

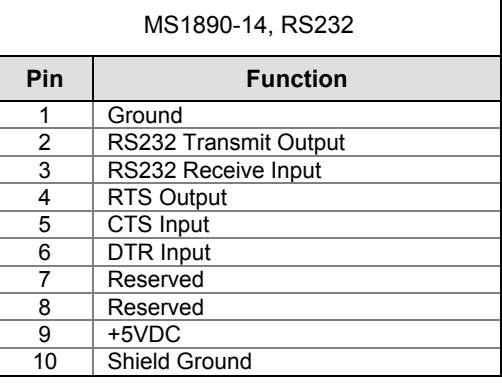

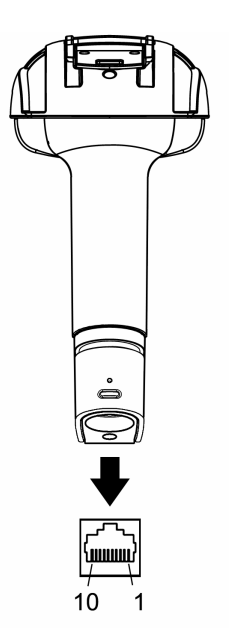

*Figure 14.*

### MS1890-47, Keyboard Wedge & Stand-Alone Keyboard

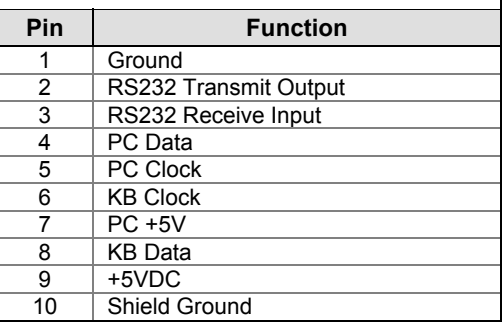

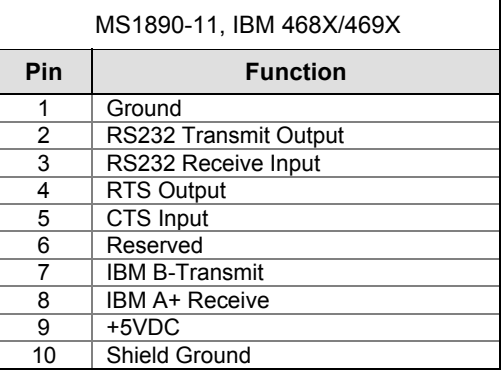

## **Scanner Pinout Connections**

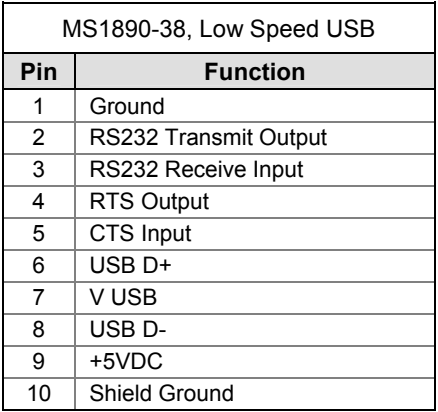

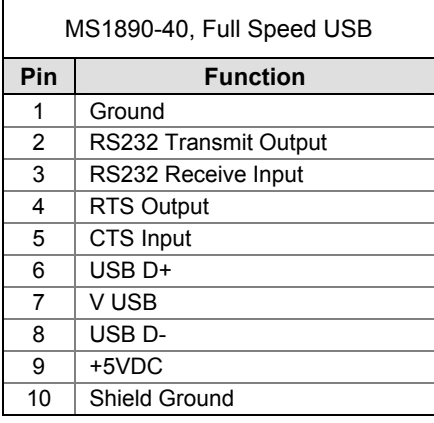

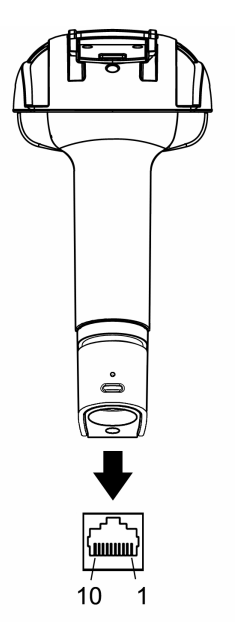

*Figure 15.*

## <span id="page-36-0"></span>**Cable Connector Configurations (Host End)**

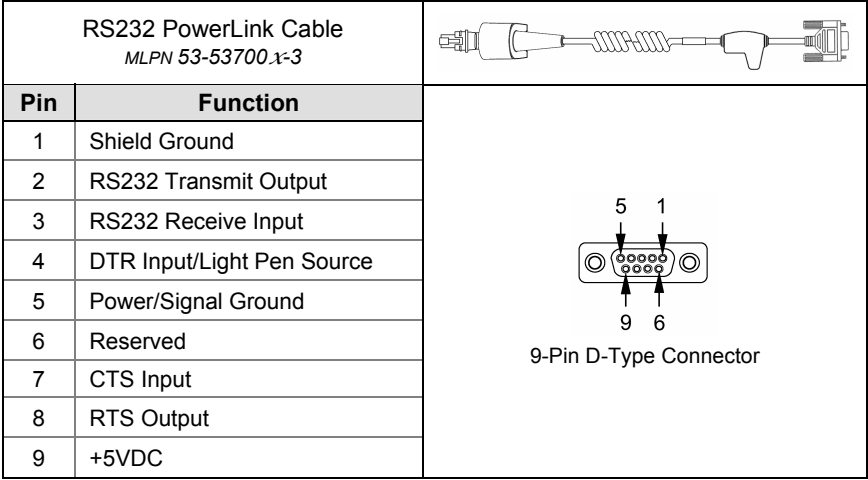

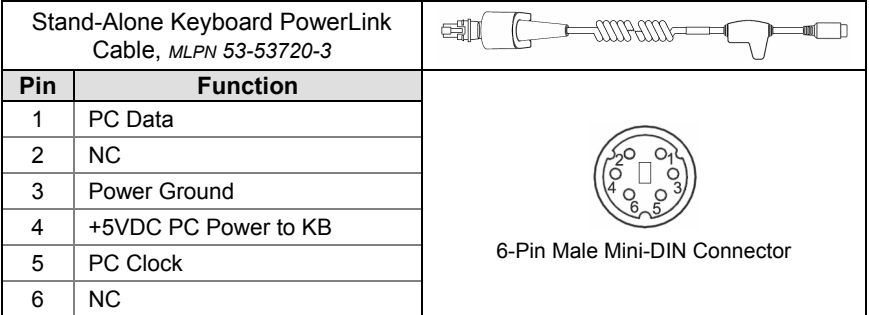

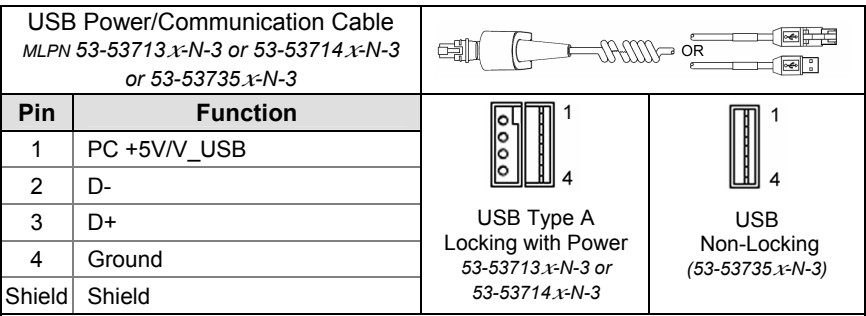

## **Cable Connector Configurations (Host End)**

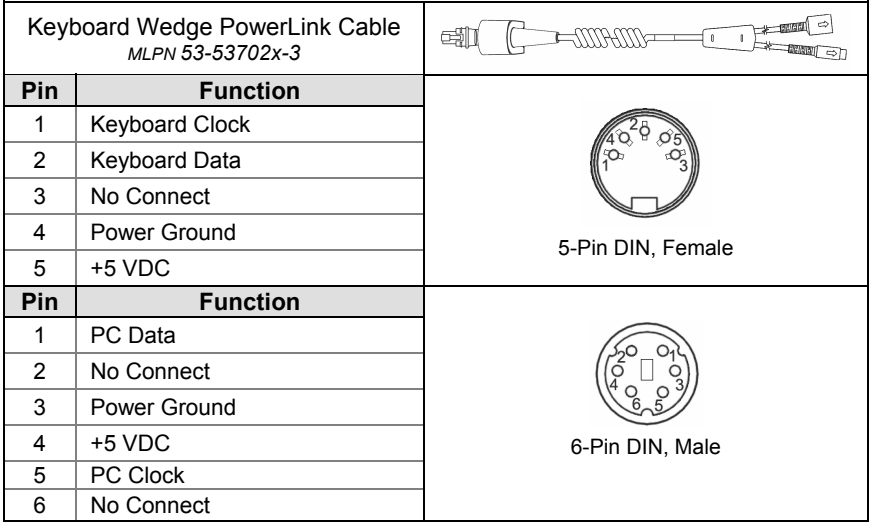

Metrologic will supply an adapter cable with a 5-pin DIN male connector on one end and a 6-pin mini DIN female connector on the other. According to the termination required, connect the appropriate end of the adapter cable to the PowerLink cable, leaving the necessary termination exposed for connecting to the keyboard and the keyboard port on the PC.

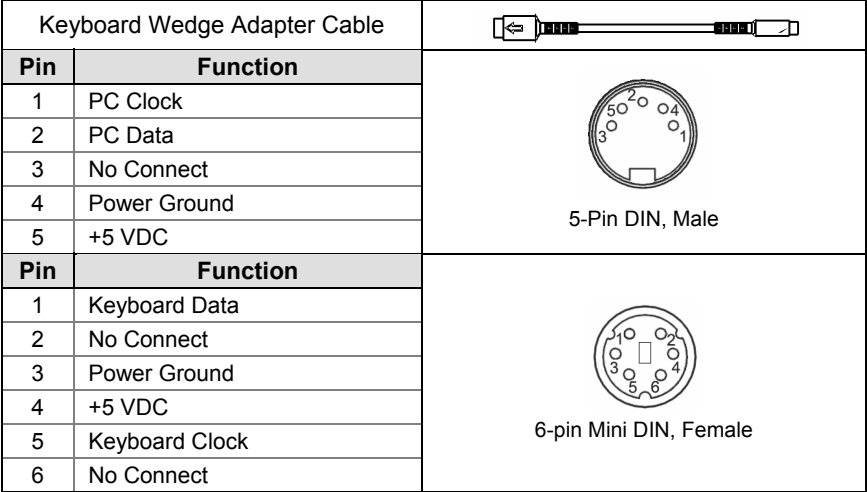

## <span id="page-38-0"></span>LIMITED WARRANTY

The MS1890 series scanners are manufactured by Metrologic at its Blackwood, New Jersey, U.S.A. facility and at its Suzhou, China facility. The MS1890 series scanners have a three (3) year limited warranty from the date of manufacture. Metrologic warrants and represents that all MS1890 series scanners are free of all defects in material, workmanship and design, and have been produced and labeled in compliance with all applicable U.S. Federal, state and local laws, regulations and ordinances pertaining to their production and labeling.

This warranty is limited to repair, replacement of product or refund of product price at the sole discretion of Metrologic. Faulty equipment must be returned to one of the following Metrologic repair facilities: Blackwood, New Jersey, USA; Madrid, Spain; or Suzhou, China. To do this, contact the appropriate Metrologic Customer Service/Repair Department to obtain a Returned Material Authorization (RMA) number.

In the event that it is determined the equipment failure is covered under this warranty, Metrologic shall, at its sole option, repair the Product or replace the Product with a functionally equivalent unit and return such repaired or replaced Product without charge for service or return freight, whether distributor, dealer/reseller, or retail consumer, or refund an amount equal to the original purchase price.

This limited warranty does not extend to any Product which, in the sole judgment of Metrologic, has been subjected to abuse, misuse, neglect, improper installation, or accident, nor any damage due to use or misuse produced from integration of the Product into any mechanical, electrical or computer system. The warranty is void if the case of Product is opened by anyone other than Metrologic's repair department or authorized repair centers.

THIS LIMITED WARRANTY, EXCEPT AS TO TITLE, IS IN LIEU OF ALL OTHER WARRANTIES OR GUARANTEES, EITHER EXPRESS OR IMPLIED, AND SPECIFICALLY EXCLUDES, WITHOUT LIMITATION, WARRANTIES OF MERCHANTABILITY AND FITNESS FOR A PARTICULAR PURPOSE UNDER THE UNIFORM COMMERCIAL CODE, OR ARISING OUT OF CUSTOM OR CONDUCT. THE RIGHTS AND REMEDIES PROVIDED HEREIN ARE EXCLUSIVE AND IN LIEU OF ANY OTHER RIGHTS OR REMEDIES. IN NO EVENT SHALL METROLOGIC BE LIABLE FOR ANY INDIRECT OR CONSEQUENTIAL DAMAGES, INCIDENTAL DAMAGES, DAMAGES TO PERSON OR PROPERTY, OR EFFECT ON BUSINESS OR PROPERTY, OR OTHER DAMAGES OR EXPENSES DUE DIRECTLY OR INDIRECTLY TO THE PRODUCT, EXCEPT AS STATED IN THIS WARRANTY. IN NO EVENT SHALL ANY LIABILITY OF METROLOGIC EXCEED THE ACTUAL AMOUNT PAID TO METROLOGIC FOR THE PRODUCT. METROLOGIC RESERVES THE RIGHT TO MAKE ANY CHANGES TO THE PRODUCT DESCRIBED HEREIN.

#### **CORPORATE HEADQUARTERS, NORTH AMERICA Metrologic Instruments, Inc.** Metrologic Eria Ibérica, SL 90 Coles Rd. C/Alfonso Gomez, 38-40, 1D Blackwood, NJ 08012-4683 28037 Madrid Customer Service Department Tel: +34 913 751 249

Tel: 1-800-ID-METRO Fax: +34 913 270 437 Fax: 856-228-6673 Email: info@metrologic.com

#### **METROLOGIC EUROPEAN REPAIR CENTER (MERC)**

#### **MTLG AUTO ID INSTRUMENTS (SHANGHAI) CO., LTD Suzhou Sales Office**

BLK A, Room# 03/03-04 No.5 Xinghan Street, Xinsu Industrial Square China-Singapore Suahou Industrial Park, Suzhou, PRC Tel: 86-512-67622550 Fax: 86-512-67622560 Email: info@cn.metrologic.com

## <span id="page-39-0"></span>**Safety**

#### **ITE Equipment**

IEC 60950-1, EN 60950-1

#### **LED**

Class 1 LED Product: IEC 60825-1:1993+A1+A2, EN 60825-1:1994+A1+A2

**CLASS 1 LED PRODUCT** APPAREIL A LED DE CLASSE 1 LED KLASSE 1 PRODUKT LED CLASE 1 PRODUCTO

## **Caution**

Use of controls or adjustments or performance of procedures other than those specified herein may result in hazardous radiation exposure. Under no circumstances should the customer attempt to service the LED scanner. Never attempt to look at the LED beam, even if the scanner appears to be nonfunctional. Never open the scanner in an attempt to look into the device. Doing so could result in hazardous radiation exposure. The use of optical instruments with the LED equipment will increase eye hazard.

## **Atención**

La modificación de los procedimientos, o la utilización de controles o ajustes distintos de los especificados aquí, pueden provocar una exposición de luz brillante peligrosa. Bajo ninguna circunstancia el usuario deberá realizar el mantenimiento del LED (Diodo Emisor de Luz) del lector. Ni intentar mirar al haz del LED incluso cuando este no esté operativo. Tampoco deberá abrir el lector para examinar el aparato. El hacerlo puede conllevar una exposición peligrosa a la luz del LED. El uso de instrumentos ópticos con el equipo LED puede incrementar el riesgo para la vista.

## **Attention**

L'emploi de commandes, réglages ou procédés autres que ceux décrits ici peut entraîner de graves irradiations. Le client ne doit en aucun cas essayer d'entretenir lui-même le scanner ou la LED. Ne regardez jamais directement le rayon LED, même si vous croyez que le scanner est inactif. N'ouvrez jamais le scanner pour regarder dans l'appareil. Ce faisant, vous vous exposez à un risque d'irradiation. L'emploi d'appareils optiques avec cet équipement à LED augmente le risque d'endommagement de la vision.

## **Achtung**

Die Verwendung anderer als der hier beschriebenen Steuerungen, Einstellungen oder Verfahren kann eine gefährliche Licht emittierender Dioden strahlung hervorrufen. Der Kunde sollte unter keinen Umständen versuchen, den Licht emittierender Dioden-Scanner selbst zu warten. Sehen Sie niemals in den Licht emittierender Diodenstrahl, selbst wenn Sie glauben, daß der Scanner nicht aktiv ist. Öffnen Sie niemals den Scanner, um in das Gerät hineinzusehen. Wenn Sie dies tun, können Sie sich einer gefährlichen Licht emittierender Diodenstrahlung aussetzen. Der Einsatz optischer Geräte mit dieser Laserausrüstung erhöht das Risiko einer Sehschädigung.

### **Attenzione**

L'utilizzo di sistemi di controllo, di regolazioni o di procedimenti diversi da quelli descritti nel presente Manuale può provocare delle rischiose esposizioni radiattive. Il cliente non deve assolutamente tentare di riparare egli stesso lo scanner LED (o diodo emettitore di luce). Non guardate mai il raggio LED (d. emettitore di luce), anche se credete che lo scanner non sia attivo. Non aprite mai lo scanner per guardare dentro l'apparecchio. Facendolo potete esporVi ad una radiazione rischiosa. L'uso di apparecchi ottici, equipaggiati con raggi LED (d. emettitori di luce), aumenta il rischio di danni alla vista.

## <span id="page-40-0"></span>**EMC**

#### **Emissions**

FCC Part 15, ICES-003, CISPR 22, EN 55022

#### **Immunity**

CISPR 24, EN 55024

Changes or modifications not expressly approved by the party responsible for compliance could void the user's authority to operate the equipment.

#### **Class A Devices**

**The following is applicable when the scanner cable is greater in length than 3 meters (9.8 feet) when fully extended:** 

**Les instructions ci-dessous s'appliquent aux cables de scanner dépassant 3 métres (9.8 pieds) de long en extension maximale:** 

**Folgendes trifft zu, wenn das Scannerkabel länger als 3 Meter ist:** 

This equipment has been tested and found to comply with limits for a Class A digital device, pursuant to part 15 of the FCC Rules. These limits are designed to provide reasonable protection against harmful interference when the equipment is operated in a commercial environment. This equipment generates, uses and can radiate radio frequency energy and, if not installed and used in accordance with the instruction manual, may cause harmful interference to radio communications. Operation of this equipment in a residential area is likely to cause harmful interference, in which case the user will be required to correct the interference at their own expense. Any unauthorized changes or modifications to this equipment could void the user's authority to operate this device.

This device complies with part 15 of the FCC Rules. Operation is subject to the following two conditions: (1) This device may not cause harmful interference, and (2) this device must accept any interference received, including interference that may cause undesired operation.

#### **Notice**

This Class A digital apparatus complies with Canadian ICES-003.

#### **Remarque**

Cet appareil numérique de classe A est conforme à la norme canadienne NMB-003.

#### **European Standard**

#### Warning

This is a class A product. In a domestic environment this product may cause radio interference in which case the user may be required to take adequate measures.

#### **Funkstöreigenschaften nach EN55022:1998**

#### Warnung!

Dies ist eine Einrichtung der Klasse A. Diese Einrichtung kann im Wohnbereich Funkstörungen verursachen. In diesem Fall kann vom Betreiber verlangt werden, angemessene Massnahmen durchzuführen.

#### **Standard Europeo**

#### Attenzione

Questo e' un prodotto di classe A. Se usato in vicinanza di residenze private potrebbe causare interferenze radio che potrebbero richiedere all'utilizzatore opportune misure.

#### Attention

Ce produit est de classe "A". Dans un environnement domestique, ce produit peut être la cause d'interférences radio. Dans ce cas l'utiliseteur peut être amené à predre les mesures adéquates.

## **EMC**

Changes or modifications not expressly approved by the party responsible for compliance could void the user's authority to operate the equipment.

#### **Class B Devices**

**The following is applicable when the scanner cable is less than 3 meters (9.8 feet) in length when fully extended:** 

**Les instructions ci-dessous s'appliquent aux cables de scanner ne dépassant pas 3 métres (9.8 pieds) de long en extension maximale:** 

#### **Folgendes trifft zu, wenn das Scannerkabel kürzer als 3 Meter ist**:

This device complies with Part 15 of the FCC Rules. Operation is subject to the following two conditions: (1) This device may not cause harmful interference, and (2) this device must accept any interference received, including interference that may cause undesired operation.

This equipment has been tested and found to comply with the limits for a Class B digital device, pursuant to Part 15 of the FCC rules. These limits are designed to provide reasonable protection against harmful interference in a residential installation. This equipment generates, uses and can radiate radio frequency energy and, if not installed and used in accordance with the instructions, may cause harmful interference to radio communications. However, there is no guarantee that interference will not occur in a particular installation. If this equipment does cause harmful interference to radio or television reception, which can be determined by turning the equipment off and on, the user is encouraged to try to correct the interference by one or more of the following measures:

- Reorient or relocate the receiving antenna
- Increase the separation between the equipment and receiver
- Connect the equipment into an outlet on a circuit different from that to which the receiver is connected
- Consult the dealer or an experienced radio/TV technician for help

#### **Notice**

This Class B digital apparatus complies with Canadian ICES-003.

#### **Remarque**

Cet appareil numérique de classe B est conforme à la norme canadienne NMB-003..

## <span id="page-42-0"></span>**PATENTS**

For patent information, please refer to [www.honeywellaidc.com/patents.](www.honeywellaidc.com/patents)

Download from Www.Somanuals.com. All Manuals Search And Download.

## <span id="page-43-0"></span>**A**

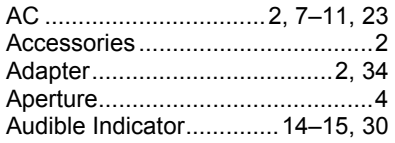

## **B**

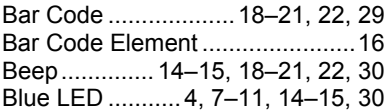

## **C**

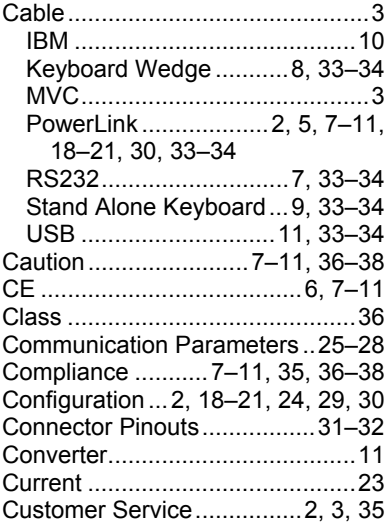

## **D**

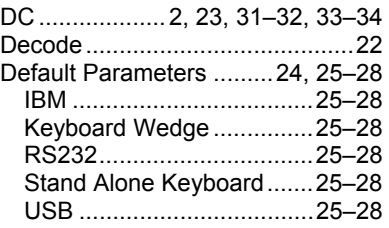

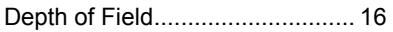

## **E**

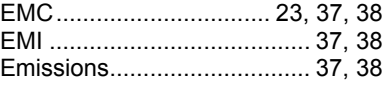

### **F**

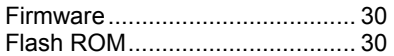

## **H**

```
Host .................................... 5, 7–11
```
## **I**

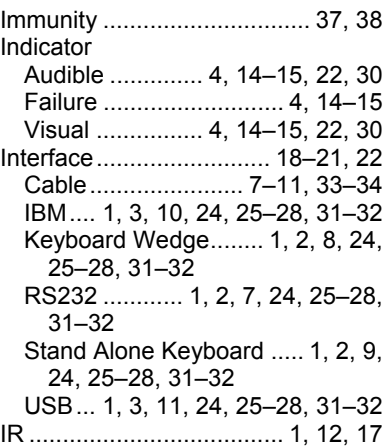

## **K**

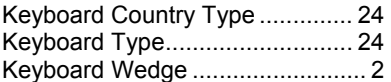

## **L**

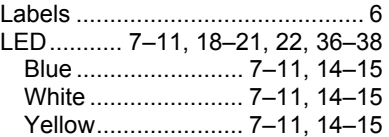

## INDEX

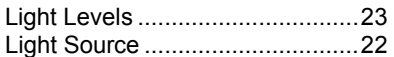

## **M**

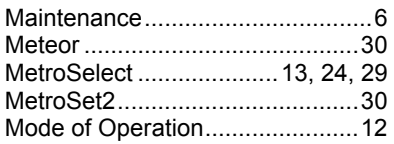

### **N**

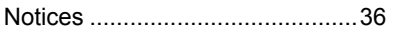

### **P**

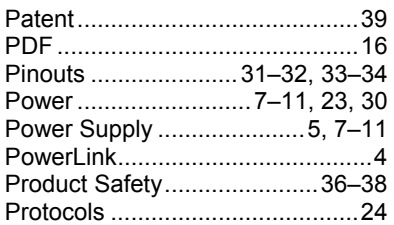

## **R**

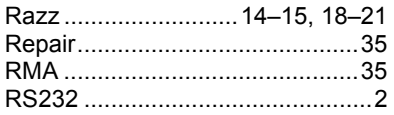

## **S**

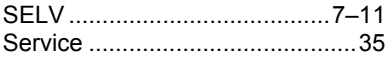

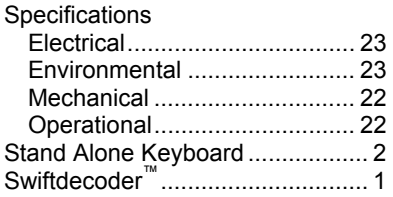

## **T**

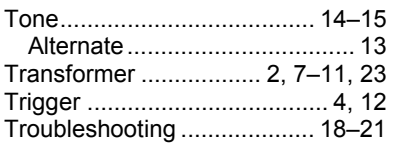

## **U**

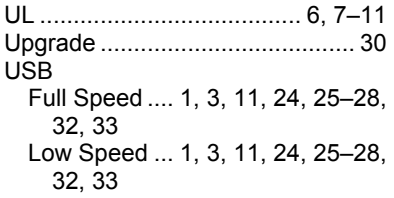

## **V**

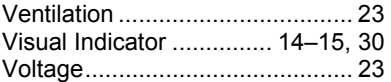

### **W**

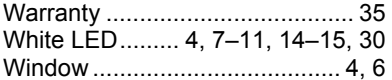

## **Y**

Yellow LED ............. 4, 7–11, 14–15

#### **WORLDWIDE HEADOUARTERS**

#### Metrologic Instruments, Inc.

90 Coles Rd. Blackwood, NJ 08012-4683 · Email: info@metrologic.com Customer Service Tel: 1-800-ID-METRO - Corporate Tel: 856-228-8100 Fax: 856-228-6673 (Sales) - 856-228-1879 (Marketing) - Fax: 856-228-0653 (Legal/Finance)

USA Omniplanar Tel: 856.537.6100 Fax: 856.537.6116 Email: info@omniplanar.com

USA NOVODisplay Tel: 856.537.6139 Fax: 856.537.6116 Email: info@NOVOdisplay.com

#### **METROLOGIC - THE AMERICAS**

**USA** Metrologic USA - Headquarters Tel: 1.856.537.6400 Fax: 1.856.537.6474 Email: info@us.metrologic.com

Mexico Metrologic Mexico, S.A. DE C.V. Tel: 55 5365 6247 Fax: 55.5362.2544 Email: info@mx.metrologic.com

South America Metrologic do Brasil Ltda. Tel: 52.55.11.5182.7273 Fax: 52.55.11.5182.7198 Email: info@sa.metrologic.com

South America **Metrologic South America** Tel: 1.239.642.1958 Fax: 1.239.642.1959 Email: info@sa.metrologic.com

#### **METROLOGIC - EMEA**

Central Europe Metrologic Instruments GmbH **Headquarters** Tel: 49-89-89019-0 Fax: 49-89-89019-200 Email: info@de.metrologic.com

France **Metrologic Eria France SA** Tel: +33 (0) 1 48.63.78.78 Fax: +33 (0) 1 48.63.24.94 Email: info@fr.metrologic.com

#### **METROLOGIC - EMEA**

Spain Metrologic Eria Iberica, SL Tel: +34 913 272 400 Fax: +34 913 273 829 Email: info@es.metrologic.com

Russia **Metrologic Instruments LLC** Tel: +7 (495) 737 7273 Fax: +7 (495) 737 7271 Email: info@ru.metrologic.com

Italy Metrologic Instruments Italia Tel: +39 0 57 6511978 or +39 051 651 1978 Fax: +39 0.51 6521337 Email: info@it.metrologic.com

Poland **Metrologic Instruments** Poland Tel: +48 (22) 545 04 30 Fax: +48 (22) 545 04 31 Email: info@pl.metrologic.com

**United Kingdom Metrologic Instruments UK Limited** Tel: +44 (0) 1256 365900 Fax: +44 (0) 1256 365955 Email: info@uk.metrologic.com

#### **METROLOGIC - APAC**

 $A$ sia Metrologic Asia (Pte) Ltd **Headquarters** Tel: (65) 6842-7155 Fax: (65) 6842-7166 Email: info@sq.metrologic.com

China **Suzhou Sales Office Headquarters** Tel: 86-512-67622550 Fax: 86-512-67622560 Email: info@cn.metrologic.com

#### **METROLOGIC - APAC**

Austrialia **Metrologic Australia** Tel: 61 2 9652 2726 (international) Tel: 02 9816 6470 (local) Tel. 1 800 99 88 38 (Australia) Email: kmason@au.metrologic.com

 $Chins$ **Beijing Sales Office** Tel/Fax: 86 10 82253472 Email: info@cn.metrologic.com

China **Chengdu Sales Office** Tel/Fax: 86 28 86200109 Email: info@cn.metrologic.com

China **Guangzhou Sales Office** Tel: 86-20-38823476 Fax: 86-20-38823477 Email: info@cn.metrologic.com

India **India Sales Office** Tel: +91 80 41256718 Fax: +91 80 41256719 Email: info@in.metrologic.com

Korea Korea Sales Office Tel: 82-2-6205-5379 Fax: 82-2-3444-3980 Fmail: Scott.lee@kr.metrologic.com

Janan Metrologic Japan Co., Ltd. Tel: 81-3-3839-8511 Fax: 81-3-3839-8519 Email: info@jp.metrologic.com

Thailand **Metrologic Thailand** Tel: +662-610-3787 Fax: +662-610-3601 Email: tawan.jandang@th.metrologic.com

China Shanghai Tel: 86-21-58356616 Fax: 86-21-58358873 Email: info@cn.metrologic.com

Download from Www.Somanuals.com. All Manuals Search And Download.

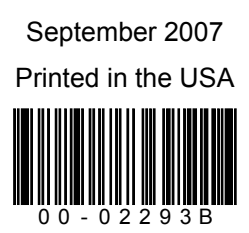

Download from Www.Somanuals.com. All Manuals Search And Download.

Free Manuals Download Website [http://myh66.com](http://myh66.com/) [http://usermanuals.us](http://usermanuals.us/) [http://www.somanuals.com](http://www.somanuals.com/) [http://www.4manuals.cc](http://www.4manuals.cc/) [http://www.manual-lib.com](http://www.manual-lib.com/) [http://www.404manual.com](http://www.404manual.com/) [http://www.luxmanual.com](http://www.luxmanual.com/) [http://aubethermostatmanual.com](http://aubethermostatmanual.com/) Golf course search by state [http://golfingnear.com](http://www.golfingnear.com/)

Email search by domain

[http://emailbydomain.com](http://emailbydomain.com/) Auto manuals search

[http://auto.somanuals.com](http://auto.somanuals.com/) TV manuals search

[http://tv.somanuals.com](http://tv.somanuals.com/)